# marantz.

# **Модель NA-11S1 Руководство пользователя**

Сетевой аудио плеер

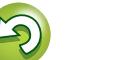

#### n **Меры предосторожности**

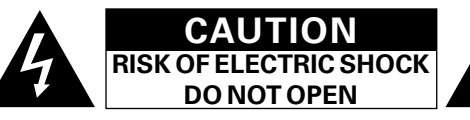

#### **ОСТОРОЖНО:**

**В ЦЕЛЯХ СНИЖЕНИЯ РИСКА ПОРАЖЕНИЯ ЭЛЕКТРИЧЕСКИМ ТОКОМ НИ В КОЕМ СЛУЧАЕ НЕ СНИМАЙТЕ КОРПУС ИЛИ ЗАДНЮЮ КРЫШКУ. ВНУТРИ НЕТ ДЕТАЛЕЙ, КОТОРЫЕ МОЖЕТ ЗАМЕНИТЬ ПОЛЬЗОВАТЕЛЬ. ВСЕ РЕМОНТНЫЕ РАБОТЫ ДОЛЖНЫ ПРОВОДИТЬСЯ СПЕЦИАЛЬНО ОБУЧЕННЫМ ПЕРСОНАЛОМ.**

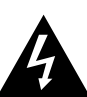

**NI** 

Aa  $\widetilde{\circledast}$ 

**MENU** 

Значок с изображением молнии в треугольнике со стрелой на конце служит для предостережения пользователей о местах нахождения в продукте неизолированного "опасного напряжения", обладающего мощностью, способной причинить вред человеку.

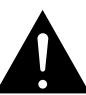

Восклицательный знак в треугольнике сообщает о наличии важных инструкций по эксплуатации, поставляемых с устройством.

**ВНИМАНИЕ: ДЛЯ СНИЖЕНИЯ РИСКА ВОЗГОРАНИЯ И ПОРАЖЕНИЯ ЭЛЕКТРИЧЕСКИМ ТОКОМ НЕ ПОДВЕРГАЙТЕ УСТРОЙСТВО ВОЗДЕЙСТВИЮ ДОЖДЯ ИЛИ ВЛАГИ.**

- 1. Читайте инструкции.
- 2. Сохраняйте инструкции.
- 3. Обращайте внимание на все предупреждения.
- 4. Следуйте всем инструкциям.
- 5. Не пользуйтесь устройством рядом с водой.
- 6. Чистку производите только сухой тряпкой.
- 7. Не закрывайте вентиляционные отверстия.
- Установку осуществляйте в соответствии с инструкциями производителя. 8. Не устанавливайте вблизи источников тепла, например батарей,
- обогревателей, плит или других устройств (усилители и т. д.), выделяющих тепло.
- 9. Защитите провод от того, чтобы на него наступали или защемляли, особенно в районе штепселя, розеток и в местах выхода кабелей из устройства.
- 10. Используйте только приспособления или запчасти, указанные производителем.
- 11. Используйте только тележки, стойки, треноги, подставки или столы, указанные производителем или продаваемые вместе с устройством. При использовании тележки будьте осторожны при перемещении устройства, так как оно может перевернуться.
- 12. Выключайте устройство из сети во время грозы или когда им долго не пользуются.
- 13. Любое техническое обслуживание должно проводиться специально обученным персоналом. Ремонт необходим, если устройство было как-либо повреждено, например, кабель питания или штепсель вышли из строя, внутрь устройства попала вода, устройство попало под дождь, не работает в штатном режиме или упало.
- 14. Аккумуляторы не должны подвергаться чрезмерному нагреву, например вследствие воздействия солнца, огня и т. д.

#### **ОСТОРОЖНО:**

Для того чтобы полностью отключить данный продукт от сети, выньте штепсельную вилку кабеля питания из розеткиt.

При установке данного продукта убедитесь в том, что используемая

I

розетка находится в зоне досягаемости.

#### • **СЕРТИФИКАТ СООТВЕТСТВИЯ**

Мы гарантируем, что данный продукт, к которому прилагается данный сертификат, соответствует требованиям следующих стандартов: EN60065, EN55013, EN55020, EN61000-3-2, EN61000-3-3, EN300328, EN301489-01, EN301489-17 и EN50371.

В соответствии с положениями директивы Директива по низковольтным устройствам 2006/95/EC и директивы EMC Directive 2004/108/EC, распоряжения ЕС 1275/2008 и директивы 2009/125/EC для энергопотребляющих устройств.

> Marantz Europe A division of D&M Europe B.V. Beemdstraat 11, 5653 MA Eindhoven, The Netherlands

#### **ПРИМЕЧАНИЕ О ПЕРЕРАБОТКЕ:**

местные правила утилизации.

директиве WEEE, исключая батарейки.

Упаковочный материал данного продукта может быть переработан и повторно использован. Пожалуйста, сортируйте материалы в соответствии с местными требованиями переработки. При утилизации определенных блоков соблюдайте

местные правила утилизации химических отходов.

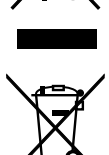

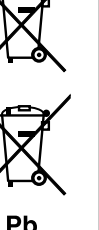

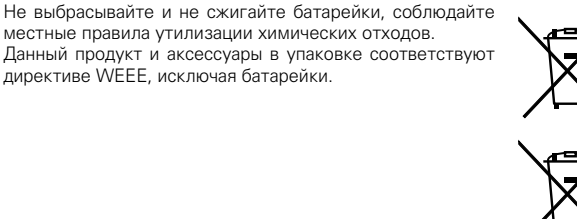

**Информация**

информация

**Операция**

Oneparina

**Подготовка**

Подготовка

#### n **ЗАМЕЧАНИЯ ПО ЭКСПЛУАТАЦИИ**

#### **ПРЕДОСТЕРЕЖЕНИЕ**

• Избегайте высоких температур.

Учитывайте значительное распределение тепла при установке устройства на полку.

- Бульте осторожны при включении/отключении кабеля питания При включении/отключении кабеля питания беритесь за вилку.
- Не подвергайте устройство воздействию влаги, воды и пыли.
- Если устройство не будет использоваться в течение длительного времени, отключите кабель питания от сети.
- Не закрывайте вентиляционные отверстия.
- Следите, чтобы посторонние предметы не попадали внутрь устройства.
- Предохраняйте устройство от воздействия ядохимикатов, бензина и растворителей.
- Никогда не разбирайте и не модифицируйте устройство.
- Не закрывайте вентиляционные отверстия такими предметами, как газеты, скатерти, шторы и др.
- Не размешайте на поверхности аппарата источники открытого огня, например свечи.
- Обратите внимание на экологические аспекты утилизации батарей питания.
- Следите, чтобы на устройство не проливалась вода.
- Не располагайте емкости, в которых содержится вода, на устройстве.
- • Не прикасайтесь к сетевому шнуру мокрыми руками.
- Когла переключатель нахолится в положении OFF (STANDBY), оборудование не полностью отключено от MAINS (электрической сети).
- Оборудование следует устанавливать возле источника питания, чтобы его можно было легко подключить.
- Не храните элементы питания в месте, подверженному прямому солнечному свету, или в местах с чрезвычайно высокими температурами, например, возле обогревателя.

#### n **Меры предосторожности при установке**

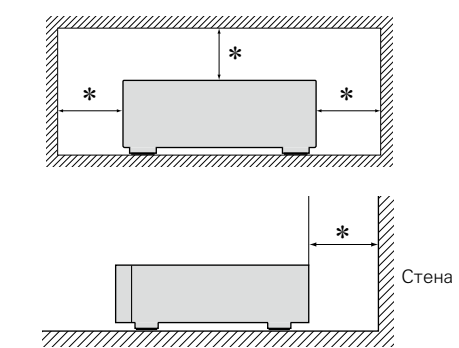

- z **Чтобы не препятствовать отводу тепла, не устанавливайте блок в закрытое ограниченное пространство, например, в книжный шкаф и т.п.**
	- Рекомендуемое расстояние не менее 0,1 м.

II

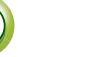

 $\mathbb{Z}^n$ 

**MENU** 

# Onepariva **Операция**

# **Сетевой аудио-проигрыватель Marantz NA-11S1 (РУКОВОДСТВО ПО ЭКСПЛУАТАЦИИ)**

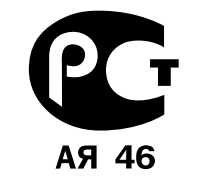

Вы приобрели устройство радиоприемное/усилительное производства компании "D&M Холдингс Инк", Япония ("D & M Holdings Inc.", Japan). Модель NA-11S1 является аудио-видео ресивером и предназначена для многоканального усиления звука в домашних аудиосистемах. Это изделие широко известно в кругах истинных ценителей высококлассного звука. Качество и безопасность подтверждены множеством тестов, проведенных как зарубежными, так и российскими испытательными лабораториями.

Изготовитель в течение 3 лет (срок службы) после выпуска данного изделия обеспечивает наличие комплектующих в целях возможности проведения ремонта и технического обслуживания, по истечении которого эксплуатация и техническое обслуживание продолжается в-соответствии с действующими нормативными документами. Изделие остается безопасным для жизни, здоровья человека и окружающей

среды в течение всего срока эксплуатации. Гарантийный срок - 1 год.

#### **Информация о Российской сертификации**

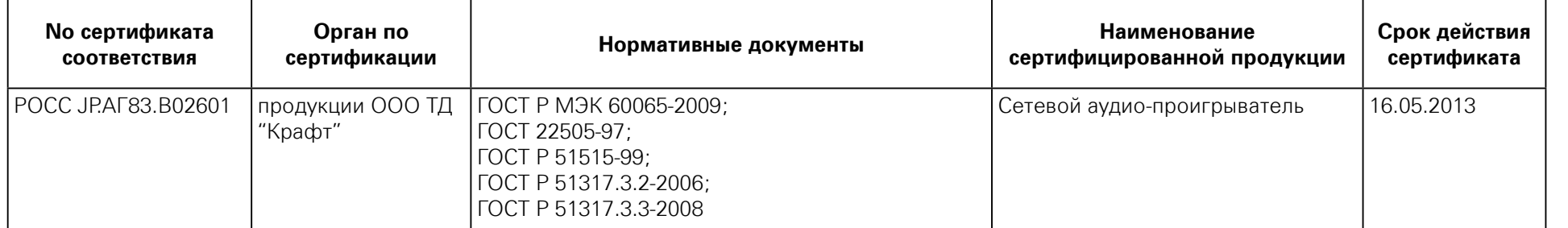

#### **Основные технические характеристики**

См. в конце инструкции

**MENU** 

ВНИМАНИЕ: Если Вы приобрели аудиоаппаратуру надлежащего качества, то, по Российским законам, она не подлежит возврату или обмену на аналогичный товар других размера, формы и т.д.

> D&M Холдингс Инк Здание D&M, 2-1 Ниссин-тё Кавасаки-ку, Кавасаки-си, Канагава 2108569, Япония

> > D&M Holdings Inc.

D&M Building, 2-1 Nisshin-Cho Kawasaki-Ku, Kawasaki-Shi, Kanagawa 2108569, Japan

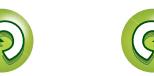

# Подготовка к работе

Благодарим вас за приобретение данного устройства Marantz. Чтобы гарантировать его бесперебойную работу, внимательно прочтите данное руководство пользователя, прежде чем приступить к эксплуатации устройства.

После прочтения данного руководства убедитесь, что сохранили его для последующего использования.

#### Содержание

<span id="page-4-0"></span>必

 $\overbrace{ }^{\mathbf{A}\mathbf{a}}$ 

**MENU** 

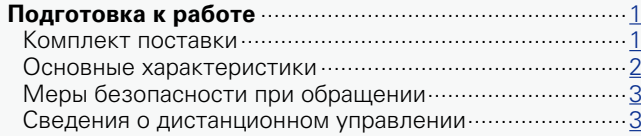

#### Подготовка последний политики и продажение в 5

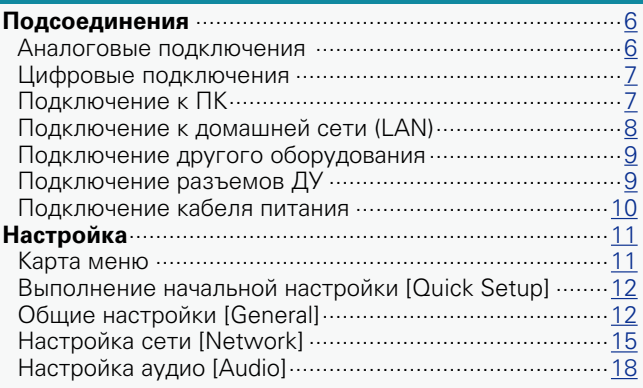

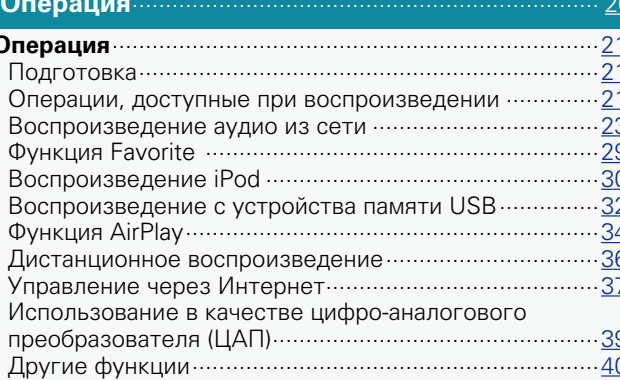

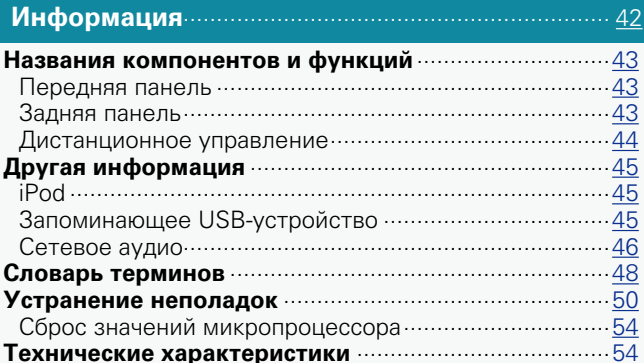

## Комплект поставки

Убедитесь в наличии в комплекте поставки устройства следующих компонентов:

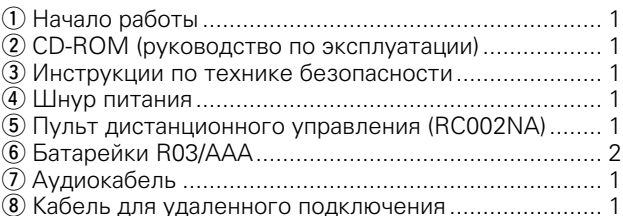

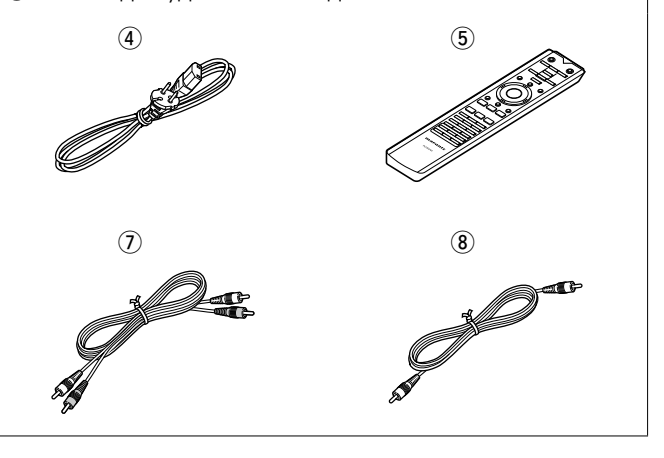

**Onepariva** 

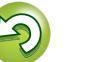

#### **Основные характеристики**

**MENU** 

<span id="page-5-0"></span>DÀ

#### **Воспроизведение DSD-файлов** Устройство может воспроизводить DSD-файлы

посредством USB-кабеля типа B.

#### **Тороидальный трансформатор**

Устройство оснащено тороидальным трансформатором, который генерирует более низкий уровень вибрации и магнитной утечки по сравнению с традиционными силовыми трансформаторами. Материалы и процесс производства кольцевого сердечника строго контролируются в целях снижения вибрации; подача короткого вызывного сигнала на периметр трансформатора, в свою очередь, позволяет снизить уровень магнитной утечки.

#### **Блокировочный конденсатор высокой емкости**

Конденсатор высокой емкости (4700 мкФ) тщательно отобран с учетом акустических характеристик и интегрирован в цепь электропитания аудио устройства.

#### **Пленочные и электролитические конденсаторы профессионального класса**

Устройство оснащено теми же профессиональными пленочными и электролитическими конденсаторами, которые используются в моделях премиум-класса.

**Цепь фильтров с низким уровнем искажения и шумов и высокоскоростной выходной усилитель типа HDAMSA2 с иерархическим прямым методом доступа к дифференциальному входному сигналу**

**Двухуровневый каркас** 

#### **Высококлассные разъемы аналогового аудиовыхода**

#### **Могут использоваться в качестве цифроаналогового преобразователя (ЦАП)**

Входной цифровой аудиосигнал, поступающий на это устройство с внешнего устройства или компьютера, можно преобразовывать в выходной аналоговый сигнал с помощью ЦАП данного устройства.

**Возможна также обработка выходного аналогового сигнала в противоположной фазе** Сбалансированный устройства, соответствующий стандартам США, можно инвертировать в целях получения сбалансированного входного сигнала на усилитель, соответствующий европейским стандартам.

#### **Функция отключения периферийных схем позволяет минимизировать наложение выходных аудиосигналов**

Чтобы минимизировать шумы от периферийных схем, которые могут накладываться на аналоговый аудиосигнал, устройство оснащено функцией отключения периферийных схем, которая позволяет отключать цифровую выходную схему, дисплей и лампу подсветки.

#### **Функция переключения фильтра**

В процессе воспроизведения DSD-файлов и PCMфайлов можно переключаться между двумя типами характеристик. Это позволяет слушателю насладиться разнообразными оттенками звука.

### **Поддержка потоковой передачи интернетрадио и музыки**

**Поддержка технологии AirPlay® (** $\sqrt{\epsilon}$ **[стр. 34\)](#page-37-1)** 

**Поддержка стандарта DLNA верс. 1.5 для Audio Network**

**Поддержка воспроизведения музыки в Интернете, включая Last.fm, Spotify** 

**Поддержка воспроизведения аудиофайлов высокого качества WAV/FLAC/ALAC (Apple Lossless Audio Codec)**

**Поддержка непрерывного воспроизведения Воспроизведение без пауз между музыкальными файлами (только для форматов WAV/FLAC)**

**Автоматическое обнаружение и зарядка устройств iPod даже после переключения в режим ожидания** 

**Функция "Marantz Remote App" для управления основными функциями с устройств iPad®, iPhone или смартфона Android**

**Дисплей OLED (Organic Light Emitting Diode), отображающий 3 строки**

**Экономия энергии с помощью автоматического включения режима ожидания**

**Операция**

Oneparina

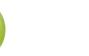

## Меры безопасности при обрашении

#### • Перед включением

<span id="page-6-0"></span>必

 $\overbrace{ }^{\mathbf{A}\mathbf{a}}$ 

**MENU** 

Еще раз убедитесь в том, что все соединения выполнены правильно, а также в том, что с соединительными кабелями нет никаких проблем.

• На некоторые цепи электропитание подается даже при переключении устройства в режим ожидания. Уезжая в отпуск или покидая жилище на продолжительное время, обязательно отсоедините сетевой шнур от розетки электросети.

#### • Сведения о конденсации

При наличии большой разницы температур внутри устройства и окружающей среды возможно формирование конденсации (росы) на рабочих компонентах внутри устройства, что приведет к его неправильной работе. В таких случаях оставьте устройство выключенным на час или два и дождитесь снижения разницы температур, прежде чем воспользоваться устройством.

#### • Предупреждение относительно смартфоны

Использование смартфон вблизи данного устройства способно вызвать шумы. В таких случаях перенесите смартфон как можно дальше от устройства во время его работы

#### • Перемещение устройства

Выключите устройство и отсоедините сетевой шнур от розетки электросети. Затем, прежде чем переносить устройство, отсоедините кабели, ведущие к другим устройствам системы.

## Сведения о дистанционном управлении

питания

(2) Установите два элемента

указанном положении в

R03/AAA

 $\overline{R}$ 

#### Установка элементов питания

**(1) Снимите заднюю** крышку пульта дистанционного управления.

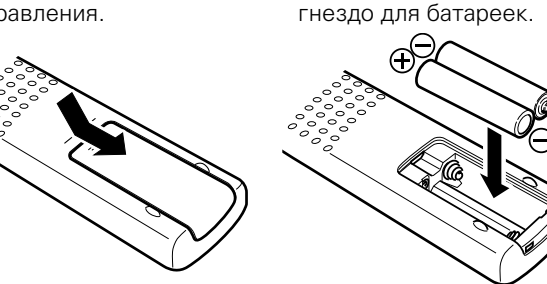

(3) Вставьте заднюю крышку на место.

#### **ПРИМЕЧАНИЕ**

- Вставляйте в пульт ДУ батарейки предписанного типа.
- Если устройство не реагирует на сигналы даже при использования пульта ДУ на близком расстоянии. замените батарейки. (батарейки из комплекта поставки предназначены только для проверки функционирования. Замените их новыми батарейками в ближайшее время.)
- При установке батареек соблюдайте направление. указанное маркировкой ⊕ и ⊖ в отсеке для батареек.
- Чтобы предотвратить ущерб или утечку жидкости из батареек:
- Запрещается пользоваться новой батарейкой вместе со старой.
- Запрешается пользоваться батарейками разных типов. • Запрешается пытаться подзарядить батарейки.
- Запрещается устраивать короткое замыкание батареек, разбирать их. нагревать или бросать в огонь.
- •Запрешается хранить батарейки  $\overline{B}$ месте. подверженном действию прямого солнечного света или в местах с повышенной температурой, например, возле обогревателя.
- •В случае утечки жидкости из батареек тщательно вытрите жилкость в отсеке для батареек и вставьте новые батарейки.
	-
- Если вы не планируете использовать пульт ДУ в течение долгого времени, извлеките батарейки.
- Использованные батарейки следует утилизировать в соответствии с местными правилами относительно утилизации батареек
- При использовании перезаряжаемых батареек пульт ДУ может функционировать неправильно.

Onepauua

#### <span id="page-7-1"></span>**DA Диапазон действия пульта ДУ**

<span id="page-7-0"></span>При управлении направляйте пульт ДУ на датчик ДУ.

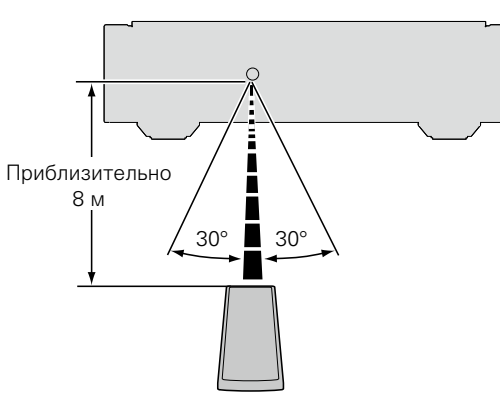

#### **ПРИМЕЧАНИЕ**

Aa<br>66

**MENU** 

- • Устройство или пульт ДУ могут функционировать неправильно, если на датчик ДУ попадает прямой солнечный свет, сильный искусственный свет от люминесцентной лампы инверторного типа или инфракрасное излучение.
- При использовании 3D видеоаппаратуры, которая передает сигналы радиосвязи (такие как инфракрасные сигналы и т. п.) между различными устройствами (например, монитор, 3D очки, передающее 3D-устройство и т. п.), пульт ДУ может не работать ввиду наличия помех. Если это происходит, отрегулируйте направление и дистанцию 3D коммуникаций для каждого из устройств и убедитесь в том, что эти сигналы не влияют на работу пульта ДУ.

#### **Marantz Remote App**

Marantz Remote App представляет собой уникальное приложение, разработанное для работы с устройствами iPhone, iPod touch и смартфонами Android. С помощью этого приложения вы сможете управлять устройствами Marantz, подключенными к домашней сети. Установите приложение Marantz Remote App на ваш iPhone, iPod touch или смартфон Android для управления устройством.

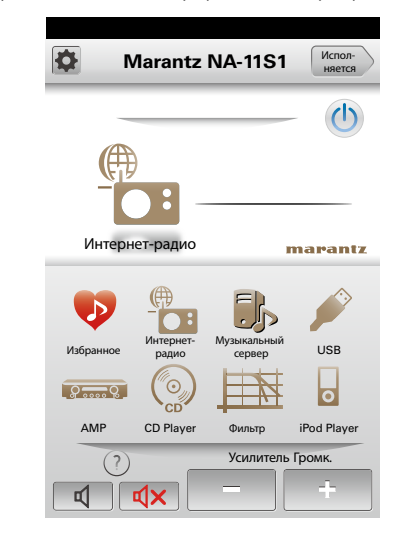

• Возможность двустороннего обмена данными.

• Приложение Marantz Remote App можно бесплатно загрузить из Apple App Store или магазина Google Play Store.

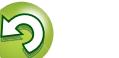

<span id="page-8-0"></span>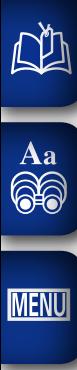

**Подготовка**

# **Подготовка**

**Здесь описаны подсоединения и способы выполнения основных операций управления устройством.**

- Подсоединения  **СТР СТР. 6**
- Настройка <sup>29</sup> [стр. 11](#page-14-1)

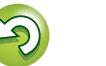

# <span id="page-9-1"></span>**Подсоединения**

## **ПРИМЕЧАНИЕ**

<span id="page-9-0"></span>**NI** 

 $\mathop{\widehat{\mathbb{G}\mathbb{Q}}} \limits^{\mathbf{A}\mathbf{a}}$ 

**MENU** 

- Не вставляйте вилку сетевого шнура в розетку до завершения всех подсоединений.<br>• При и выполнении подсоед
	- подсоединений пользуйтесь инструкциями по эксплуатации подключаемой аппаратуры.
	- Следите за правильностью подключения левого и правого каналов (левый к левому, правый к правому).
	- Не прокладывайте сетевые шнуры вместе с соединительными кабелями. Это может привести к образованию различных помех.
	- Не подключайте устройство к входным разъемам PHONO на усилителе.

### **Кабели, используемые для подключения**

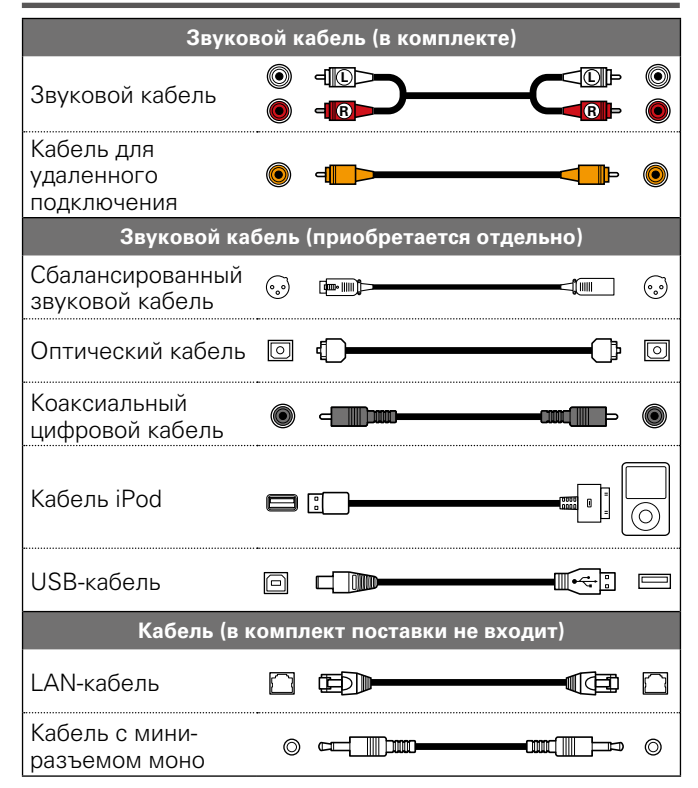

## <span id="page-9-2"></span>**Аналоговые подключения**

## **UNBALANCED**

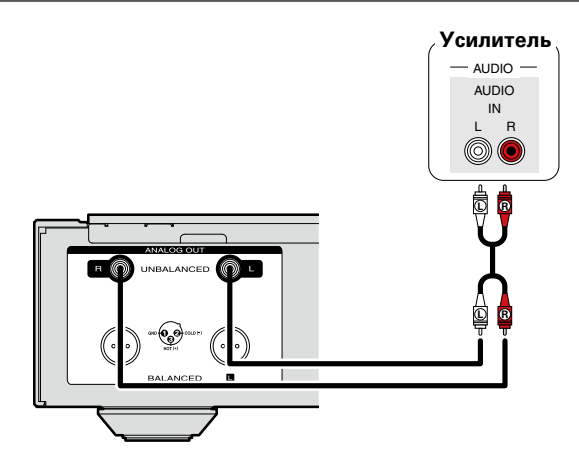

## **BALANCED**

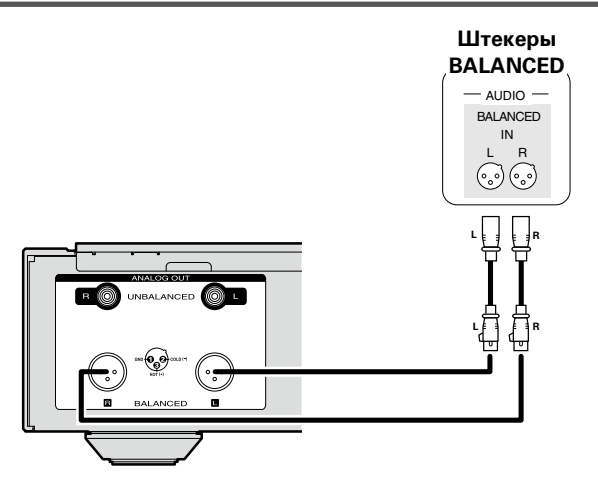

#### n**Штекеры BALANCED**

Штекеры BALANCED на этом устройстве оснащены разъемами XLR, которые широко используются в профессиональном оборудовании. Их функции перечислены ниже.

- 3-контактная конструкция обеспечивает передачу музыкального сигнала как сбалансированного сигнала при минимальном уровне внешнего шума.
- • Съемный блокировочный механизм позволяет снизить дребезг контактов и обеспечить надежное соединение.

Разъем XLR для профессионального использования подключен к одной из следующих двух систем с помощью внутреннего соединения. Это устройство соответствует стандартам США.

• Стандарт США ( $\overline{2}$ ) PIN=COLD  $\overline{3}$ ) PIN=HOT)

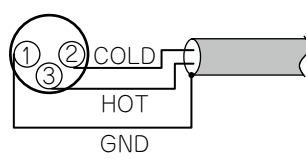

• Европейский стандарт ( $\overline{2}$ ) PIN=COLD  $\overline{3}$ ) PIN=HOT)

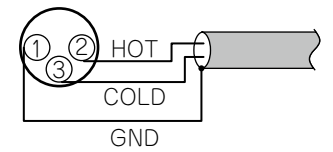

Если устройство соответствует европейскому стандарту, оно подключается к данному устройству посредством сбалансированного кабеля, причем воспроизводимый сигнал может быть в противоположной фазе.

Чтобы устранить инвертирование, установите для параметра "Phase" значение "Inverted" в разделе меню (кото [стр. 19](#page-22-0)).

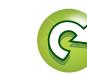

## **Цифровые подключения**

Для подключения используется доступный в свободной продаже оптический цифровой или коаксиальный цифровой кабель.

## <span id="page-10-2"></span>**Цифровой аудиовыход**

<span id="page-10-0"></span> $\mathbb{Z}^n$ 

 $\overbrace{ }^{\mathbf{A}\mathbf{a}}$ 

**MENU** 

Подключите к устройству другие цифровые устройства (например, AV-ресивер и ЦАП), чтобы получить качественный цифровой выходной аудиосигнал.

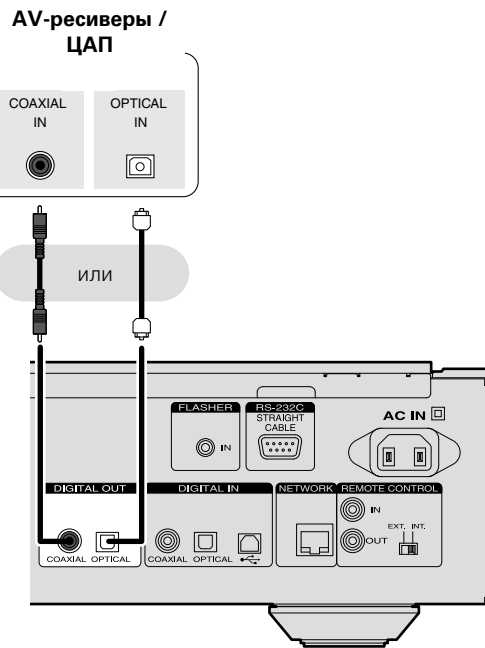

#### **ПРИМЕЧАНИЕ**

- Работа цифрового аудиовыхода останавливается при воспроизведении DSD-сигнала.
- Цифровой аудиовыход можно включить/выключить с помощью меню "Digital Out" menu (С [стр. 18\)](#page-21-1).
- n **При подключении к оптическому цифровому выходному разъему оптического кабеля (продается отдельно)**

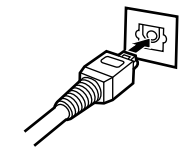

<span id="page-10-3"></span>**Цифровой аудиовход**

Если к устройству подключен CD-транспорт или цифровой аудиовыход , устройство можно использовать как ЦАП (vстр. [39 "Использование в качестве цифро](#page-42-1)[аналогового преобразователя \(ЦАП\)"\)](#page-42-1).

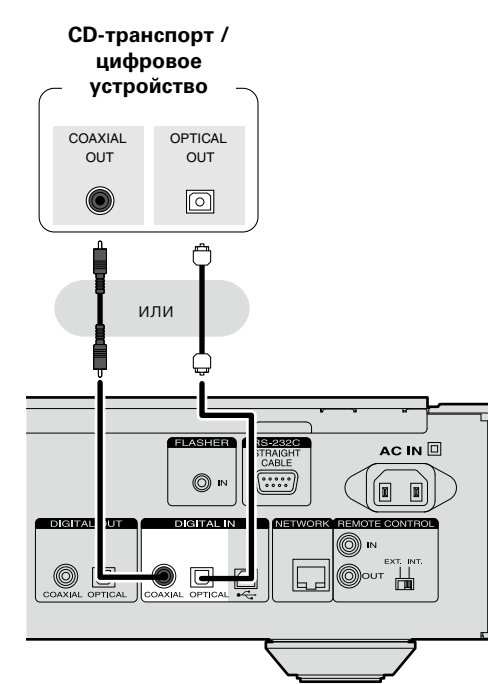

 $\circledcirc$ Штекер, соответствующий разъему на подключаемом устройстве ∯ Тип A

**ПРИМЕЧАНИЕ**

## <span id="page-10-1"></span>**Подключение к ПК**

Если подключить компьютер к USB-порту на задней панели данного устройства с помощью доступного в свободной продаже USB-кабеля, это устройство можно использовать как ЦАП (СТСТр. [39 "Использование в качестве цифро](#page-42-1)[аналогового преобразователя \(ЦАП\)"\)](#page-42-1).

> **CHANNEL** AC IN  $\mathbb E$  $\circledcirc$  $\circledcirc$  $00B$ O<sup>out</sup> H Тип B

#### **ПРИМЕЧАНИЕ**

- • Устройство может принимать в качестве входных сигналов линейные PCM-сигналы с частотой дискретизации 32 кГц, 44,1 кГц, 48 кГц, 64 кГц, 88,2 кГц, 96 кГц, 176,4 кГц или 192 кГц.
- В качестве входных сигналов на это устройство можно передавать только линейные PCM-сигналы (например, Dolby digital, DTS, AAC и т.д.). В противном случае возможно возникновение шумов, которые могут стать причиной повреждения колонок.
- • Устройство не будет работать корректно при подключении к компьютеру, на котором не установлен соответствующий драйвер.
- Для подключения к компьютеру используйте кабель длиной до 3 м.

необходимо плотно вставить штекер в разъем.

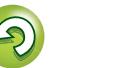

мультимедийным проигрывателем

**Информация**

#### <span id="page-11-1"></span>**Подключение к домашней сети (LAN)** • Данное устройство позволяет воспроизводить по

Aa 65

**MENU** 

<span id="page-11-0"></span>必

- домашней сети (LAN) музыкальные файлы, которые хранятся на компьютере, и другое музыкальное содержимое, включая интернет-радио. Данным устройством можно управлять с помощью функции веб-управления на компьютере.
- Для обновления программного обеспечения можно загрузить новейшие версии с веб-сайта Marantz. Подробные сведения содержатся в разделе "Update" (картатор 12).
- Подробности о настройках сети содержатся в разделе ["Настройка сети \[Network\]" \(](#page-18-1) $\sqrt{2}$ стр. 15).

#### **Проводная локальная сеть**

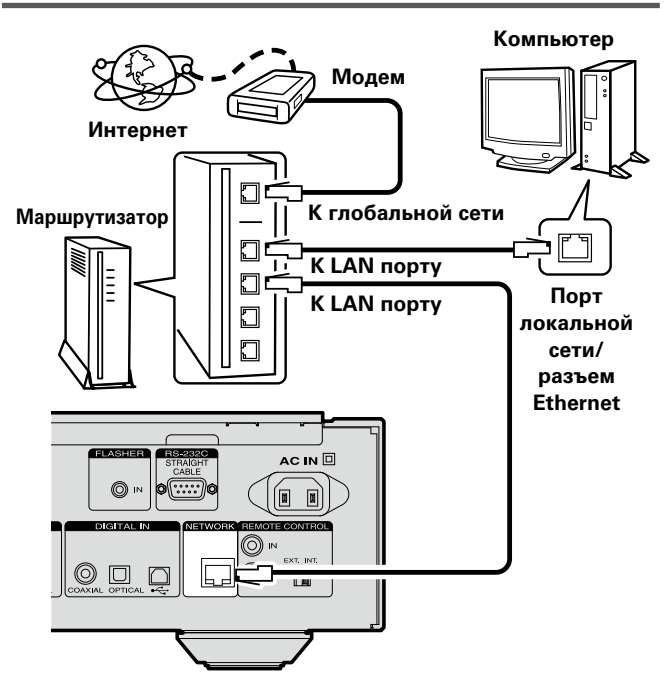

**По вопросам подключения к интернету обращайтесь к провайдеру интернета или в компьютерный магазин.**

#### <span id="page-11-2"></span>**Необходимые компоненты системы**

#### n**Широкополосное подключение к Интернету** n **Модем**

Устройство, которое подключается к широкополосной сети и управляет интернет-коммуникациями. Кроме того, имеются устройства такого рода, интегрированные с маршрутизатором.

#### n **Маршрутизатор**

При совместном использовании с данным устройством мы рекомендуем Вам воспользоваться маршрутизатором, обладающим следующими возможностями:

- Встроенный сервер DHCP
- Эта возможность позволяет автоматически распределять IP адреса в локальной сети.
- Встроенный коммутатор 100BASE-TX

При подключении нескольких устройств рекомендуется концентратор-коммутатор со скоростью 100 Мбит/с или выше.

#### n **LAN-кабель (рекомендуется CAT-5 или выше)**

- • Пользуйтесь только экранированными сетевыми LANкабелями STP или ScTP.
- Некоторые плоские типы LAN-кабелей легко реагируют на помехи.

Рекомендуется использовать стандартные кабели.

- Если у вас заключен договор с интернет-провайдером, согласно которому настройка сети выполняется вручную, настройте параметры как указано в разделе ["Сетевое](#page-18-2) [подключение \(при установке параметра "DHCP" в](#page-18-2) значение "Off")"  $(\sqrt{\epsilon}$  стр. 15).
- При использовании данного устройства имеется<br>возможность залействования режимов DHCP и возможность задействования режимов DHCP и<br>автоматического назначения адресов (Auto IP). автоматического назначения обеспечивающих автоматическую настройку сети.
- При совместном использовании данного устройства с включенным режимом DHCP широкополосного маршрутизатора оно будет автоматически выполнять установку IP адреса и другие настройки.

При использовании подключения данного устройства к сети без использования режима DHCP следует настроить параметры IP-адреса и т. п. в разделе ["Сетевое](#page-18-2) [подключение \(при установке параметра "DHCP" в](#page-18-2) [значение "Off"\)" \(](#page-18-2) $\sqrt{\mathbb{F}^2}$ стр. 15).

• При ручной настройке проверьте данные настройки совместно с администратором сети.

#### **ПРИМЕЧАНИЕ**

 $\bullet$ 

- Для подключения к интернету необходим договор с организацией — провайдером интернета.
- Никаких дополнительных договоров не требуется, если у Вас уже имеется широкополосное подключение к интернету.
- Типы маршрутизаторов, которыми можно пользоваться, зависят от требований провайдера интернета. За подробностями обратитесь к нему или в компьютерный магазин.
- Компания Marantz не несет никакой ответственности за любые ошибки подключения или проблемы, связанные с сетевым окружением покупателя или подключенной аппаратурой.
- • Данное устройство несовместимо с протоколом PPPoE. В случае наличия договора с провайдером интернета относительно линии, работающей по протоколу PPPoE, необходим совместимый с PPPoE маршрутизатор.
- Не следует подсоединять разъем ETHERNET непосредственно к порту локальной сети LAN/Ethernet компьютера.
- Для прослушивания потоков звуковых данных воспользуйтесь маршрутизатором, который поддерживает передачу потоков звуковых данных.

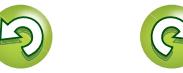

**Операция**

Операция

## <span id="page-12-2"></span>**Подключение другого оборудования Подключение разъемов ДУ RS-232C**

## <span id="page-12-3"></span>**FLASHER IN**

Подключите устройство внешнего управления или другое устройство для обслуживания с помощью кабеля прямого подключения.

<span id="page-12-0"></span>DÀ

 $\mathop{\widehat{\mathbb{G}\mathbb{Q}}} \limits^{\mathbf{A}\mathbf{a}}$ 

**MENU** 

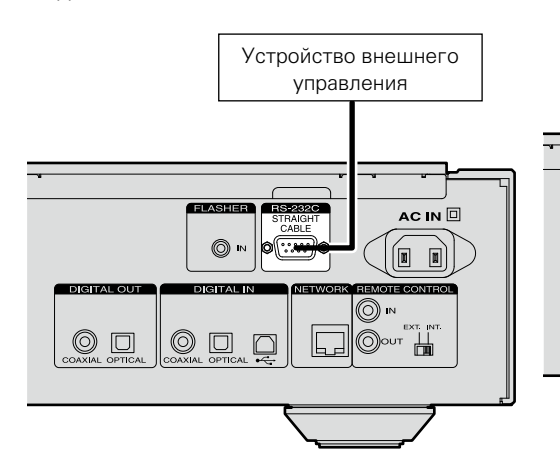

#### Для управления этим устройством можно подключить блок управления или другое устройство управления.

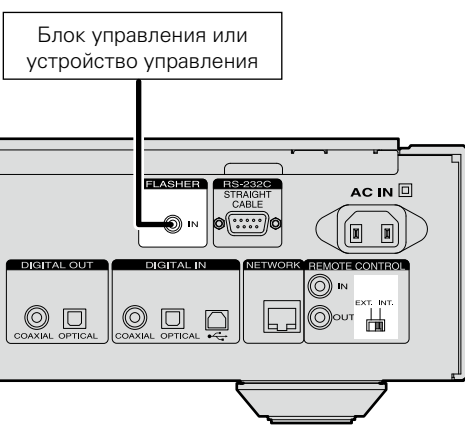

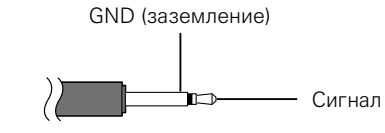

Кабель с мини-разъемом моно

Для использования разъема FLASHER IN установите переключатель ДУ в положение  $"INT."$ 

<span id="page-12-1"></span>Если устройство подключено к усилителю Marantz, работой усилителя можно управлять прямо с устройства, используя приложение Marantz Remote App или функцию управления через Интернет (VFCTD, 37). Кроме того, сигналы пульта ДУ, поступающие на усилитель, можно использовать для управления устройством.

#### n **Подключение**

Используйте прилагаемый кабель для удаленного подключения, чтобы подключить разъем REMOTE CONTROL IN данного устройства к разъему REMOTE CONTROL OUT усилителя.

#### **□ Настройка**

Чтобы использовать эту функцию, установите переключатель дистанционного управления на задней панели устройства в положение "EXT.".

- Эта настройка отключает функцию приема для датчика дистанционного управления этого устройства.<br>• Для иправления устр
- устройством направляйте пульт ДУ на датчик ДУ усилителя.

#### $\overline{\bullet}$

Чтобы использовать данное устройство без подключения к усилителю, необходимо установить переключатель дистанционного управления в положение "INT.".

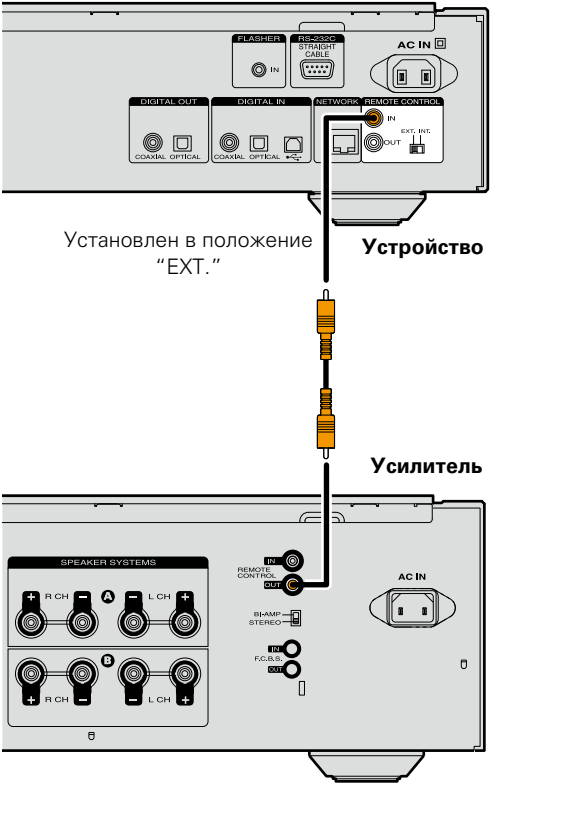

**Операция**

## <span id="page-13-1"></span>**Подключение кабеля питания**

По завершении выполнения всех подключений вставьте вилку устройства в розетку.

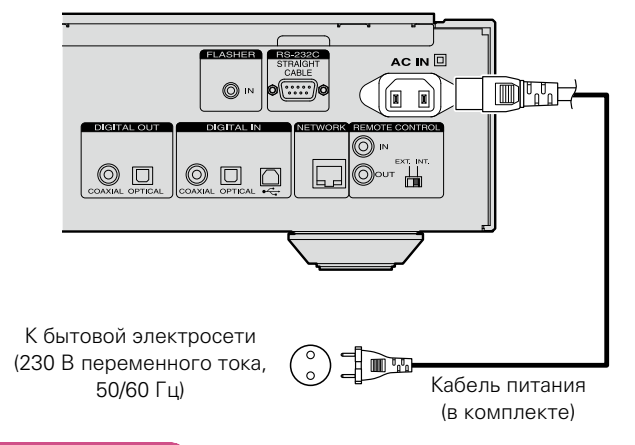

#### **ПРИМЕЧАНИЕ**

<span id="page-13-0"></span>山

Aa<br>66

**MENU** 

- • Плотно вставьте штекеры. Неплотное соединение приведет к образованию шумов.
- Не отсоединяйте кабель питания во время работы устройства.
- • Используйте только кабель питания из комплекта поставки устройства.

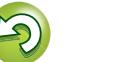

# <span id="page-14-1"></span>**Настройка**

# <span id="page-14-2"></span>**Карта меню**

 $\overline{\overset{\mathbf{A}}{\otimes\mathbf{0}}}$ 

<span id="page-14-0"></span>凶

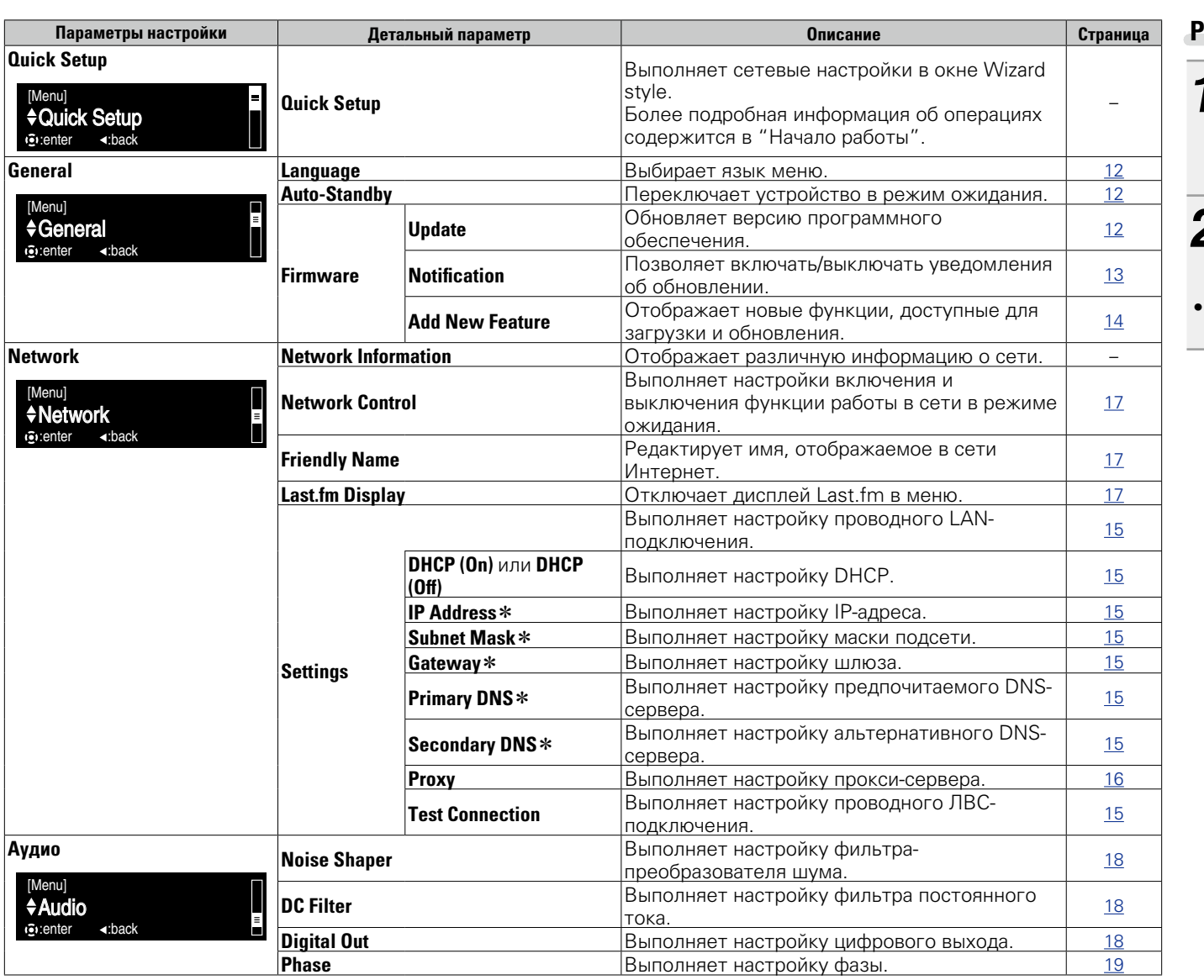

#### <span id="page-14-3"></span>**Работа с меню**

**1 Нажмите кнопку MENU.**<br>Включает режим настроек меню; меню отображается на экране (Стростр. 11 "Карта [меню"](#page-14-2)).

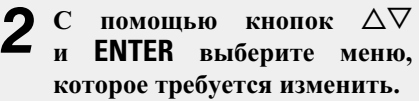

• Для возврата в начало меню во время операций с меню нажмите кнопку **HOME**.

**Операция**

**Onepariva** 

 $\begin{array}{c}\n\text{SLEEP} \\
\hline\n\text{FlITER} \\
\hline\n\end{array}$ **DOWE** 

 $\circledcirc$ Telesi  $\bigcirc^{\text{MODE}}$ 

**2** Хлютупен при установке параметра "DHCP" в значение "Off" (СТСТР). 15).

# <span id="page-15-0"></span>DÀ

 $\mathop{\mathrm{Aa}}\limits_{\textstyle\bigotimes\limits^{\mathcal A}}$ 

## **Общие начальной Выполнение начальной Виполнение начальной и политической и политической политической политической и политической политической политической политической политической политической политической политичес настройки [Quick Setup]**

- • **Подробную информацию об операциях "Quick Setup" см. в отдельном руководстве "Начало работы".**
- • **Если вы отменили настройки меню "Quick Setup" или изменили сетевое окружение, выполните настройку меню "Menu" – "Quick Setup".**

# **MENU**

## <span id="page-15-5"></span>**<sup><b>О]** Общие настройки [General]</sup>

## <span id="page-15-2"></span>**Language**

Устанавливает язык отображения меню.

- • По умолчанию выбрано значение "English" (английский язык).
- *1* **Нажмите кнопку MENU.** Включает режим настроек меню; меню отображается на экране (v[стр. 11 "Карта меню"](#page-14-2)).
- **2** С помощью кнопок ∆∇ и<br> **ENTER** выберите "General" **"Language", затем нажмите ENTER** или  $\triangleright$ .

**English** / **Deutsch** / **Français** / **Italiano** /

**Nederlands** / **Español** / **Svenska**

## <span id="page-15-3"></span>**Auto-Standby**

Если устройство останавливается и находится в этом состоянии более 30 минут, оно автоматически переходит в режим ожидания.

 $\bullet$ Значение по умолчанию — "On (Вкл.)".

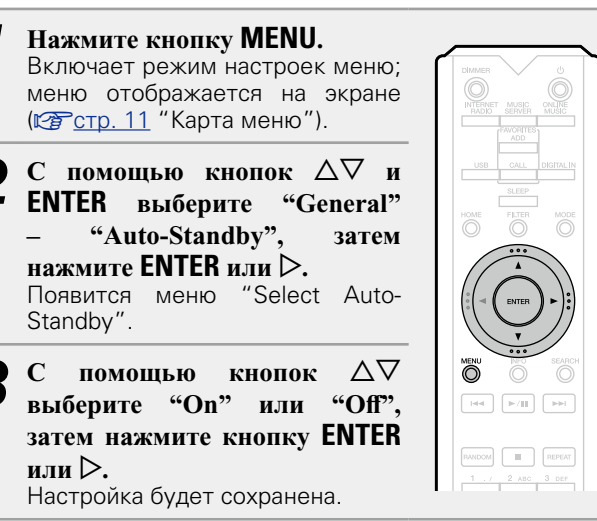

#### **ПРИМЕЧАНИЕ**

В следующих ситуациях функция автоматического перехода в режим ожидания будет неактивна.

• Если в качестве источника используется "iPod" (прямой режим) или "AirPlay".

## <span id="page-15-4"></span>**Firmware**

### <span id="page-15-1"></span>n **Update**

- Для обновления программного обеспечения необходимо выполнить настройки окружения для подключения к широкополосной сети (№ [стр. 8\)](#page-11-1).
- Выполните операцию по обновлению ПО не ранее чем через 2 минуты после включения питания.
- *1* **Нажмите кнопку MENU.** Включает режим настроек меню; меню отображается на экране (**VF** [стр. 11 "Карта меню"](#page-14-2)).
- $C$  помощью кнопок  $\Delta \nabla$  и **ENTER выберите "General" – "Firmware" – "Update", затем нажмите**  $ENTER$  или  $\triangleright$ .

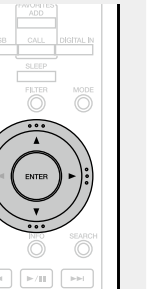

**Check For Update** Проверьте обновление программного<br>Обеспечения. Вы можете узнать. можете узнать. сколько времени потребуется на загрузку обновлений.

**Update Start** Выполните процедуру обновления.

• Если процесс обновления был завершен неудачей, на экране будут отображены следующие сообщения. При появлении следующих сообщений проверьте настройки и сетевое окружение, затем повторите выполнение процедуры.

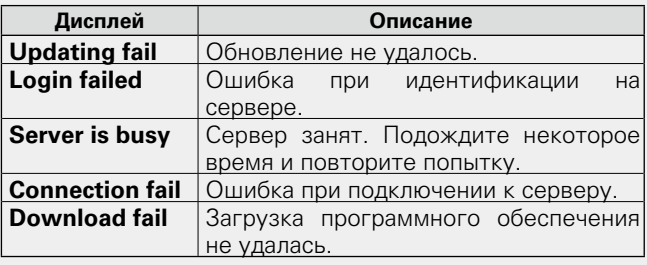

информация **Информация**

**Операция**

Операция

Подготовка **Подготовка**

**MENU** 

#### <span id="page-16-3"></span> $\Box$  **Обновление посредством веб-экрана**

<span id="page-16-2"></span>Программное обеспечение может быть обновлено посредством функции веб-контроля ["Управление через](#page-40-1) [Интернет" \(](#page-40-1)vстр. 37).

Настройку ["Управление через Интернет" \(](#page-40-1)СФ стр. 37) необходимо выполнить заранее на ПК, находящемся в той же самой сети.

Сведения о загрузке обновленных файлов можно получить в центре обслуживания клиентов.

#### *1* **При выполнении шага 5 функции ["Управление](#page-40-1) [через Интернет" \(](#page-40-1)** $\mathbb{C}\widehat{\mathbb{F}}$  **стр. 37) нажмите**  $\widehat{a}$ .

На экране ПК появится следующее изображение. Подождите примерно 1 минуту.

Доступ к ресурсу можно также получить путем ввода IP-адреса, отображаемого устройством, в строку веббраузера.

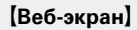

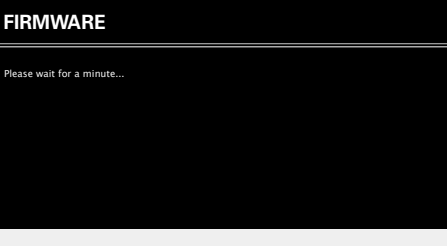

**[Изображение экрана устройства]** 

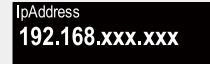

*2* **На появившемся экране нажмите кнопку "Choose File" (**q**), выберите файл для обновления и нажмите кнопку "Upload" (2).** 

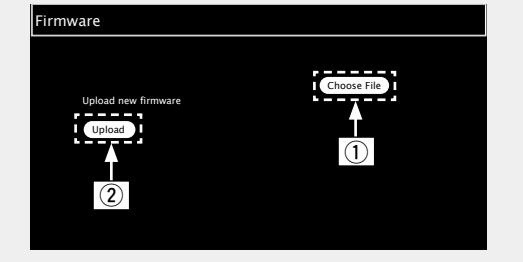

**3** На появившемся экране нажмите кнопку "ОК"

 $(3)$ .

Начнется процесс обновления ПО.

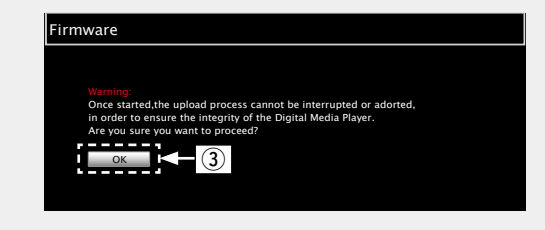

#### **ПРИМЕЧАНИЕ**

Не используйте устройство во время процедуры обновления.

*4* **После завершения обновления на экране появится следующее изображение.**

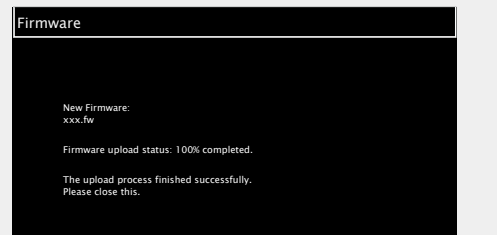

Названия кнопок могут отличаться в зависимости от языка ОС, используемого на вашем компьютере.

#### <span id="page-16-0"></span>□ **Notification**

#### <span id="page-16-1"></span>**Update**

Отображает оповещения в меню данного устройства при выходе новой версии встроенного программного обеспечения с помощью "Update".

При использовании данного режима подключитесь к широкополосному интернет-каналу ( $\sqrt{2}$ [стр. 8](#page-11-1)).

*1* **Нажмите кнопку MENU.** Включает режим настроек меню; меню отображается на экране (v[стр. 11 "Карта меню"](#page-14-2)).  $2^{\mathrm{c}}$  помощью кнопок  $\Delta \nabla$  и<br>**ENTER** выберите "General" **– "Firmware" – "Notification" – "Update", затем нажмите ENTER** или  $\triangleright$ .<br>Появится меню Появится меню "Update Notification".  $\overline{C}$  помощью кнопок  $\Delta \nabla$  выберите "On", затем **нажмите кнопку <b>ENTER** или  $\triangleright$ .

**Информация**

информация

- 
- **On** Выводить сообщение об обновлении.
- **Off** Не выводить сообщение об обновлении.

- • При нажатии кнопки **ENTER** во время отображения уведомительного сообщения появится сообщение "Check For Update". (Подробнее о функции "Update" можно узнать на [стр. 12](#page-15-1).)
- Нажмите кнопку < для удаления уведомительного сообщения.

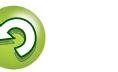

**Подготовка**

Подготовка

#### **Общие настройки [General]**

#### <span id="page-17-2"></span><span id="page-17-1"></span>**Upgrade**

 $\overbrace{ }^{\mathbf{A}\mathbf{a}}$ 

**MENU** 

Отображает сообщение при запуске загруженного программного обеспечения с "Add New Feature". При использовании данного режима подключитесь к широкополосному интернет-каналу ( $\sqrt{\mathbb{Z}}$ [стр. 8](#page-11-1)).

*1* **Нажмите кнопку MENU.** Включает режим настроек меню; меню отображается на экране (v[стр. 11 "Карта меню"](#page-14-2)).

**ENTER**  $u_{\text{H}}u \geq$ 

Notification".

 $2$  С помощью кнопок  $\Delta \nabla$  и<br>**ENTER** выберите "General" **– "Firmware" – "Notification" – "Upgrade", затем нажмите**  Появится меню "Upgrade

#### $\overline{C}$  помощью кнопок  $\Delta \nabla$  выберите "On", затем **нажмите кнопку <b>ENTER** или  $\triangleright$ .

- **On** Выводить сообщение о модернизации.
- **Off** Не выводить сообщение о модернизации.

## $\blacktriangleright$

- • При нажатии кнопки **ENTER** во время отображения уведомительного сообщения появится сообщение "Add New Feature". (Подробнее о функции "Add New Feature" можно узнать на [стр. 14.](#page-17-0))
- $\bullet$ Нажмите кнопку  $\triangleleft$  для удаления увеломительного сообщения.

#### <span id="page-17-0"></span>n **Add New Feature**

**выберите "General" –** 

**ENTER** или  $\triangleright$ .

- Для обновления новой функции необходимо выполнить настройки окружения для подключения к широкополосной сети ( $\sqrt{\mathbb{Z}}$ [стр. 8\)](#page-11-1).
- Выполните операцию по добавлению новой функции не ранее чем через 2 минуты после включения питания.

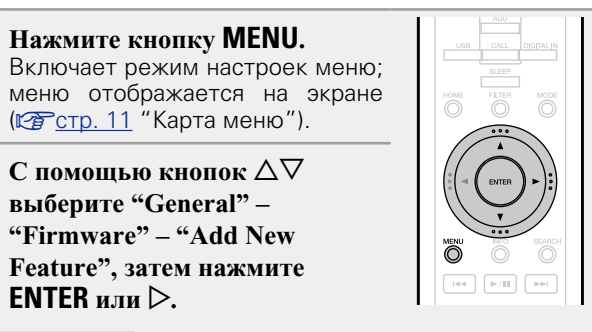

**Upgrade Status** Отображает список дополнительных<br>функций, которые становятся становятся доступными после улучшения.

**Upgrade Start** Выполните процедуру улучшения.

- Если процедура улучшения завершилась неудачей,<br>• на рекране булут отображены сообщения. на экране будут отображены идентичные сообщениям, указанным в разделе "Update"( $\sqrt{\epsilon}$ [стр.](#page-15-1) 12) Проверьте правильность настроек сетевого окружения и повторите попытку.
- **Upgrade ID** Показанный на экране идентификационный номер необходим для выполнения процедуры.

Более подробную информацию об обновлениях можно найти на веб-сайте Marantz.

По завершении процедуры на экране будет отображено "Registered". При сбое процедуры на экране будет отображено "Not Registered".

14

## **[Примечания к использованию функций "Update" и**

#### **"Add New Feature"]**

- Не отключайте питание до завершения обновления.
- Даже при наличии подключения к сети Интернет потребуется около 20 минут для завершения процедуры обновления/модернизации.
- После запуска обновлений обычная работа устройства будет невозможна до завершения процедуры.
- Более того, процедура обновления может сбросить все выполненные вами настройки.
- В случае неудачного завершения процедуры обновления или модернизации, отсоедините и повторно подключите кабель питания. На экране будет отображено сообщение "Update Retry" и процедура обновления будет запущена с точки остановки. Если ошибка не устранена, проверьте сетевое окружение.

- Информация о функциях "Update" и "Add New Feature" публикуется на интернет-сайте компании Marantz по мере выхода обновлений.
- При появлении новой версии программного обеспечения, доступного при помощи "Update" или "Add New Feature", на экране будет отображено соответствующее сообщение. Если вы не хотите получать уведомления, vстановите для "Update" (ve [стр.](#page-16-1) 13) и "Upgrade"  $V$  $\rightarrow$   $V$  $\rightarrow$   $V$

**Операция**

Onepauua

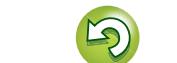

## <span id="page-18-1"></span>**<u>Ю</u> Настройка сети [Network]</u>**

**MENUI** 

<span id="page-18-0"></span> $\mathbb{Z}$ 

• **Подробную информацию об операциях "Quick Setup" см. в отдельном руководстве "Начало работы".** • **При отмене меню "Quick Setup" или изменении сетевого окружения выполните следующее действие: "Menu" – "Quick Setup".**

## **Подключение проводной ЛВС**

Используйте эту процедуру для конфигурации настроек проводного соединения.

#### <span id="page-18-3"></span>n **Сетевое подключение (при установке параметра "DHCP" в значение "On")**

При совместном использовании данного устройства с включенным режимом DHCP широкополосного маршрутизатора оно будет автоматически выполнять установку IP адреса и другие настройки.

**11 ГОДКЛЮЧИТЕ** кабель<br>**12 ГЕПЕРЛЕТ** (СТР) **EXP CTD.** 8 **["Подключение к домашней](#page-11-1) [сети \(LAN\)"](#page-11-1) – "Проводная локальная сеть").** 

- *2* **Для включения питания основного устройства нажмите кнопку**  $\bigcirc$  **(on/standby).**
- *3* **Нажмите кнопку MENU.** Включает режим настроек меню; меню отображается на экране (кото 11 "Карта меню").

**4** С помощью кнопок ∆▽ и **ENTER** выберите 
"Network" – "Settings" – "DHCP (On)", затем **нажмите**  $ENTER$  или  $\triangleright$ . Появится меню "Select DHCP".

- $\mathbf{C}$  помощью кнопок  $\Delta \nabla$  выберите "On", затем **нажмите кнопку <b>ENTER** или  $\triangleright$ . Появляется меню "Setup Ethernet".
- $C$  помощью кнопки  $\Delta \nabla$  выберите пункт "Test **Connection", а затем нажмите кнопку ENTER или**   $\triangleright$

На экране появится сообщение "Wait for the network to connect...", и устройство начнет подключение к ЛВС.

- После успешного завершения подключения на экране появится сообщение "Connected!".
- Если соединение не удалось выполнить, на экране будет отображено сообщение "Connection Failed". Повторите действия, описанные в пунктах 1 – 6.

0

Ñ

Возможно, вам необходимо настроить сетевые подключения вручную в зависимости от вашего провайдера. Для выполнения подключения вручную действуйте согласно инструкциям, приведенным в "Сетевое подключение (при установке параметра "DHCP" в значение "Off")".

#### <span id="page-18-2"></span>n **Сетевое подключение (при установке параметра "DHCP" в значение "Off")**

В этом разделе описаны настройки, выполняемые при подключении устройства к сети без функции DHCP.

Для выполнения этих настроек вручную уточните детали настроек у вашего администратора.

- *1* **Выполните действия 1 – 4 процедуры "Сетевое подключение (при установке параметра "DHCP" в значение "On")" и выберите "Off" в действии 5.** Появляется меню "Setup Ethernet".
- **2** С помощью кнопки ∆∇<br>Выберите пункт "IP Address", **а затем нажмите кнопку ENTER или**  $\triangleright$ . Появится меню "Enter IP Address".
- marantz

 $\sqrt{1 - \sqrt{2}}$ 

- $3$  C помощью кнопок  $\triangle \triangledown$   $\triangleright$  или  $0 9$  введите IP-адрес, затем **нажмите кнопку ENTER.**
- $\mathbf{C}$  помощью кнопок  $\Delta$ ▽  $\triangleright$  или **0 9** введите **нужные значения для "Subnet Mask", "Gateway", "Primary DNS" и "Secondary DNS".**
- $\mathbf{C}$  помощью кнопки  $\Delta \nabla$  выберите пункт "Test **Connection", а затем нажмите кнопку ENTER или**  p**.**

На экране появится сообщение "Wait for the network to connect...", и устройство начнет подключение к ЛВС.

- После успешного завершения подключения на экране появится сообщение "Connected!".
- Если соединение не удалось выполнить, на экране будет отображено сообщение "Connection Failed". Повторно выполните действия, описанные в пунктах 1 – 5.

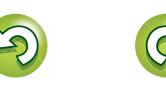

Операция

#### **Настройка сети [Network]**

<span id="page-19-1"></span><span id="page-19-0"></span>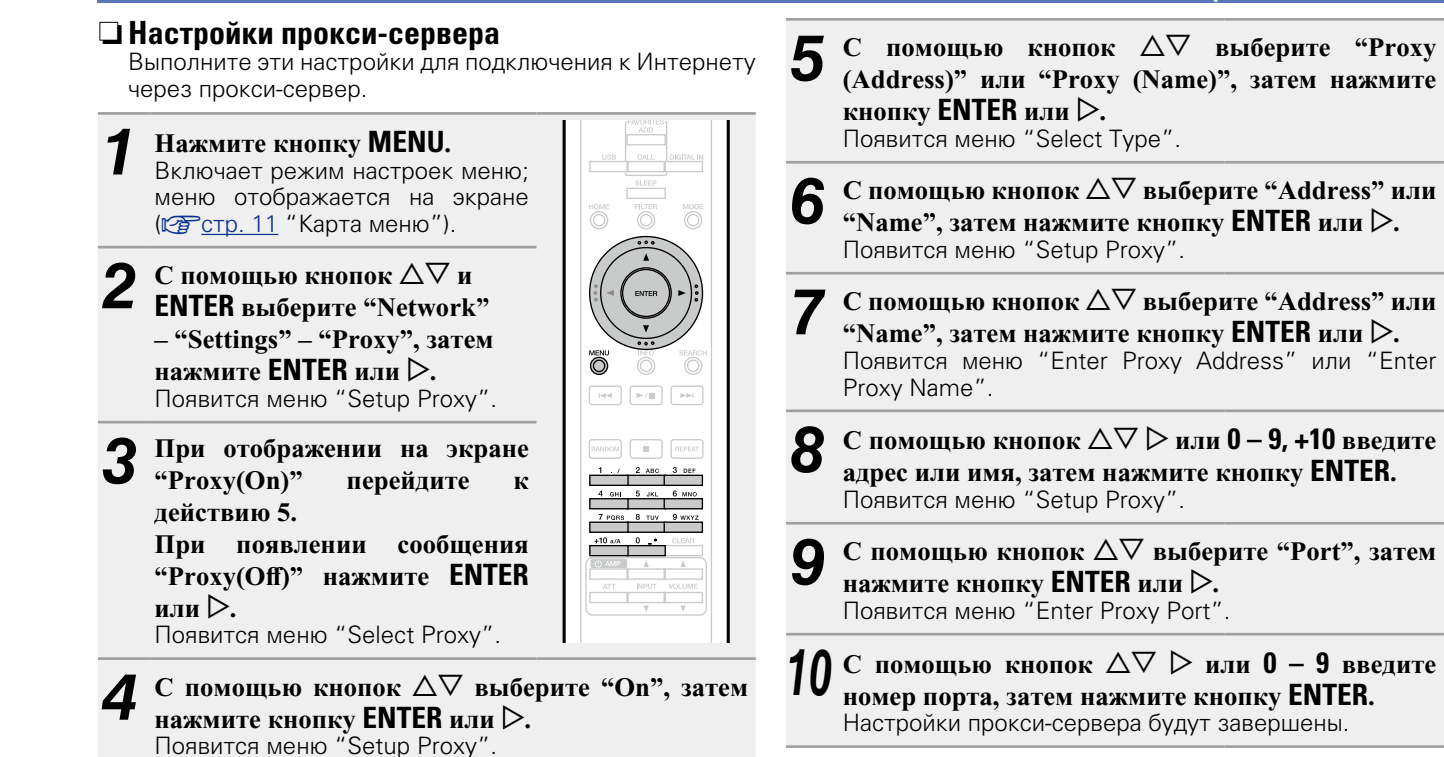

**Информация**

информация

#### **Настройка сети [Network]**

# Подготовка **Подготовка**

Операция **Операция**

информация **Информация**

<span id="page-20-5"></span>**Другие настройки сети**

#### n **Network Control**

Aa<br>66

**MENU** 

Control".

<span id="page-20-0"></span>Включает/выключает функцию сети в режиме ожидания.

*1* **Нажмите кнопку MENU.** Включает режим настроек меню; меню отображается на экране (v[стр. 11 "Карта меню"](#page-14-2)).  $\bullet$  С помощью кнопок  $\Delta \nabla$ **выберите "Network" – "Network Control", затем нажмите кнопку <b>ENTER** или  $\triangleright$ . Появится меню "Network  $_{\rm{red}}$ 

#### $\overline{C}$  помощью кнопок  $\Delta \nabla$  выберите "On", затем нажмите кнопку **ENTER** или  $\triangleright$ .

- <span id="page-20-3"></span>**On** Сетевое подключение остается активным во время режима ожидания. Устройство управляет сетевым совместимым контроллером. Время до завершения сетевых подключений будет сокращено.
	- • При выборе параметра "On" для функции "Network Contol" индикатор будет гореть оранжевым цветом.

 $\sqrt{\frac{1}{2} \left( \frac{1}{2} \right)^2}$ 

- • В режиме ожидания будет потребляться количество мошности (Энергопотребление: 3 Вт).
- <span id="page-20-4"></span>**Off** Отключение от сети во время режима<br>Ожидания. До завершения сетевых завершения сетевых подключений потребуется немного больше времени.
	- В режиме ожидания будет потребляться минимальное количество мощности (Энергопотребление: 0,3 Вт).
	- Этот параметр выбран по умолчанию.

#### *4* **Нажмите кнопку MENU.**

Дисплей вернется к обычному виду.

#### n **Friendly Name**

<span id="page-20-1"></span>Friendly Name (персонифицированное имя) — это название данного устройства, отображаемое в сети (не более 63 символов).

- *1* **Нажмите кнопку MENU.** Включает режим настроек меню; меню отображается на экране (v[стр. 11 "Карта меню"](#page-14-2)).
- $\mathbf{C}$  помощью кнопок  $\Delta \nabla$ **выберите "Network" – "Friendly Name", затем нажмите кнопку ENTER** или  $\triangleright$ . Появится меню "Friendly Name".
- $\overline{C}$  помошью кнопки  $\Delta \nabla$  выберите дружественное **имя (Marantz NA-11S1), затем нажмите кнопку ENTER.**

*4* **Отредактируйте дружественное имя.**

• Сведения о вводе символов см. в разделе [стр. 40](#page-43-1).

#### n **Восстановление дружественного имени по умолчанию**

**В шаге 3 выберите "Default" и нажмите ENTER.**

#### n **Last.fm Display**

<span id="page-20-2"></span>Определяет отображение параметра Last.fm в меню.

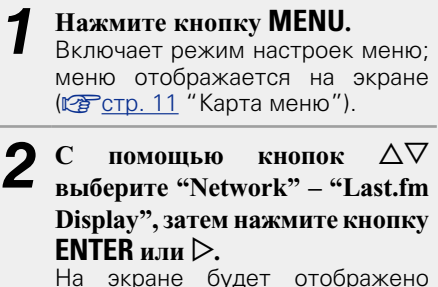

 $\overline{\mathbb{O}}$  $\overline{\phantom{a}}$  is<br>star  $\overline{\phantom{a}}$  . In particular, "Last.fm Display".

 $\overline{C}$  помощью кнопки  $\Delta \nabla$  выберите "Show" или "Hide", затем нажмите кнопку **ENTER** или  $\triangleright$ .

**Show** Параметр Last.fm будет отображен.

**Hide** Параметр Last.fm не будет отображен.

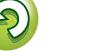

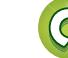

## <span id="page-21-4"></span>**Ф. Настройка аудио [Audio]**

В устройстве предусмотрена функция регулировки качества звука, с помощью которой пользователи могут настроить желаемое качество воспроизведения звука.

• Эта настройка сохраняется даже после отключения питания устройства.

## <span id="page-21-2"></span>**Noise Shaper**

Цифровая обратная связь используется для улучшения линейности НЧ-тракта и шумовых характеристик акустического канала.

Хотя в измеренных значениях различия незаметны, качество звука изменяется, что позволяет пользователям выбрать предпочтительное качество звучания.

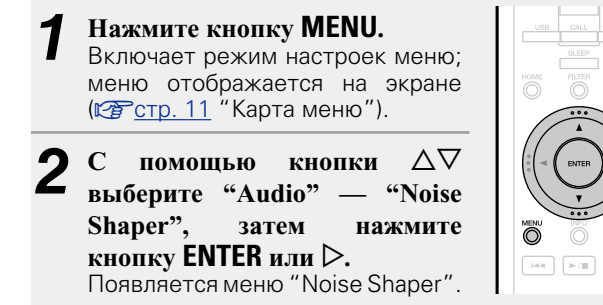

 $\overline{C}$  помощью кнопки  $\Delta \nabla$  выберите "On" или  $^{\circ}$ **Off**", затем нажмите кнопку **ENTER** или  $\triangleright$ . Настройка будет сохранена.

#### **ПРИМЕЧАНИЕ**

Функция Noise Shaper отключена во время воспроизведения файлов с частотой дискретизации 32 кГц и DSD.

## <span id="page-21-3"></span>**DC Filter**

Этот фильтр эффективно подавляет избыточную вибрацию динамика при воспроизведении музыки из источника, который содержит аудиофайлы с очень низкими шумовыми характеристиками (заданная частота среза 1,7 Гц).

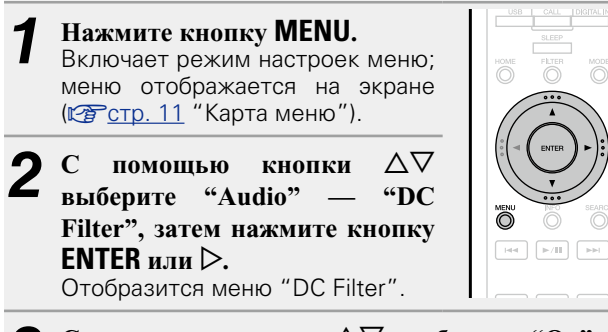

 $\overline{C}$  помощью кнопки  $\Delta \nabla$  выберите "On" или "Оff", затем нажмите кнопку **ENTER** или  $\triangleright$ . Настройка будет сохранена.

#### **ПРИМЕЧАНИЕ**

- Функция DC Filter отключена во время воспроизвеления файлов с частотой дискретизации 32 кГц и DSD.
- "Noise Shaper", "DC Filter" и свойства фильтров обладают функцией запоминания настроек при выключении. Эти параметры сохраняются в памяти, даже если устройство выключено.

#### <span id="page-21-1"></span>**Digital Out (настройка цифрового выхода)**

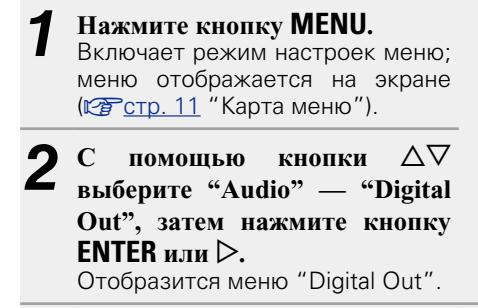

 $\overline{C}$  помощью кнопки  $\Delta \nabla$  выберите "On" или  $^{\circ}$ **Off**", затем нажмите кнопку **ENTER** или  $\triangleright$ .

Ö

• При выборе параметра "Off" для функции "Digital Out" загорится индикатор выключения цифрового выхода.

**Операция**

Операция

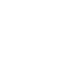

 $\overline{\overset{\mathbf{Aa}}{\mathbf{\mathbb{G}\mathbb{G}}}$ 

**MENU** 

<span id="page-21-0"></span> $\mathbb{Z}$ 

**Настройка аудио [Audio]**

## <span id="page-22-0"></span>**Phase**

<span id="page-22-1"></span>D

 $\overbrace{ }^{\mathbf{A}\mathbf{a}}$ 

**MENU** 

#### **(переключение фазы аналогового выхода)**

Переключает фазу выходного сигнала для сбалансированных выходов. Сбалансированный выход устройства соответствует стандартам США. Чтобы использовать сбалансированные выходы для усилителя европейского стандарта с другой (противоположной) фазой, для этой настройки необходимо выбрать значение "Inverted".

*1* **Нажмите кнопку MENU.** Включает режим настроек меню; меню отображается на экране (**VF** [стр. 11 "Карта меню"](#page-14-2)).

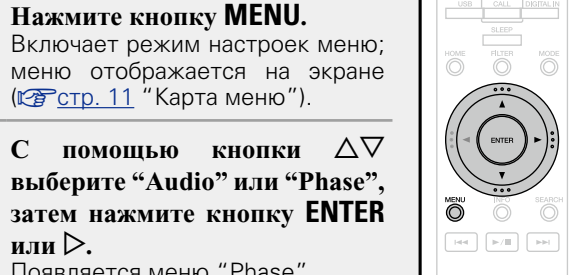

**3** С помощью кнопки  $\Delta \nabla$  выберите "Normal" или  $\Delta \nabla$  вы  $\Delta \nabla \cdot \mathbf{v}$ "Inverted", затем нажмите кнопку **ENTER** или  $\triangleright$ .

**Normal** Стандарт США.

**или**  $\triangleright$ .

**Inverted** Европейский стандарт.

Появляется меню "Phase".

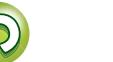

# <span id="page-23-0"></span>**Операция**

**Здесь описываются режимы и операции, которые позволят Вам получить от устройства полную результативность.**

## **• Подготовка** *v***<sub>c</sub> cтр. 21**

- **Операции, доступные при воспроизведении CF [стр. 21](#page-24-2)**
- **Воспроизведение аудио из сети CF [стр. 23](#page-26-1)**
- **Функция Favorite <sup>29</sup> [стр. 29](#page-32-1)**
- **Воспроизведение iPod v<sub></sub> CTP. 30**
- **Воспроизведение с устройства памяти USB**  $\mathbb{C}$  **CTp. 32**
- **Функция AirPlay** *V* **Стр. 34**
- **Дистанционное воспроизведение CF [стр. 36](#page-39-1)**
- **Управление через Интернет** *v* **[стр. 37](#page-40-1)**
- F **Использование в качестве цифро-аналогового преобразователя (ЦАП) <u><b>** СТр. 39</u>
- **Другие функции** *P* **[стр. 40](#page-43-2)**

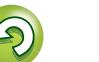

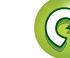

# <span id="page-24-2"></span><span id="page-24-0"></span>**Операция**

**MENU** 

## <span id="page-24-1"></span>**Подготовка**

### <span id="page-24-3"></span>**Включение питания устройства**

**В данном разделе описываются действия, связанные с** 

**Нажмите кнопку**  $\phi$  **(on/standby)** Питание будет включено, и индикатор STANDBY погаснет.

**функциями воспроизведения.**

• Для переключения питания в режим ожидания также можно нажать кнопку **b ON/STANDBY** на основном блоке.

## $\overline{\rightarrow}$

- При первом включении устройства на экране отобразится меню "Quick Setup". Подробную информацию об операциях "Quick Setup" см. в отдельном руководстве "Начало работы".
- Если вы отменили настройки меню "Quick Setup" или изменили сетевое окружение, выполните настройку меню "Menu" – "Quick Setup".

## **Переключение в режим ожидания**

**Нажмите кнопку**  $\phi$  **(on/standby)** 

Устройство временно перейдет в режим ожидания.

• Индикатор STANDBY

Стандартный режим ожидания: Красный

"Network Control" – "On" : Оранжевый

Режим ожидания с зарядкой iPod: Оранжевый

#### **ПРИМЕЧАНИЕ**

Небольшое количество питания продолжает поступать в устройство даже в режиме ожидания. Покидая квартиру на продолжительное время, обязательно выньте сетевой шнур из розетки электросети.

#### $\Box$  **Полное выключение питания**

Отключите шнур питания из розетки.

## <span id="page-24-5"></span>**Операции, доступные при воспроизведении**

### <span id="page-24-7"></span>**Выбор источника входного сигнала**

#### <span id="page-24-4"></span>n **Выбор источника сигнала на основном блоке**

**Нажмите**  $\Delta \nabla$  **для выбора источника входного** 

#### *1* **Нажмите кнопку INPUT.** На экране будет отображена страница выбора

источника входного сигнала.

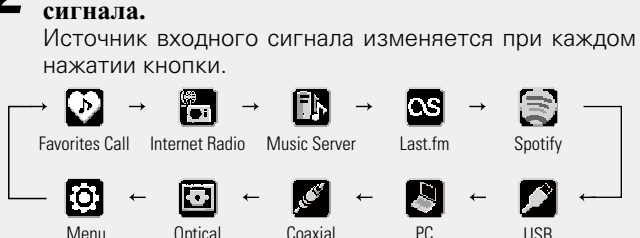

#### n **Выбор источника входного сигнала с помощью пульта ДУ**

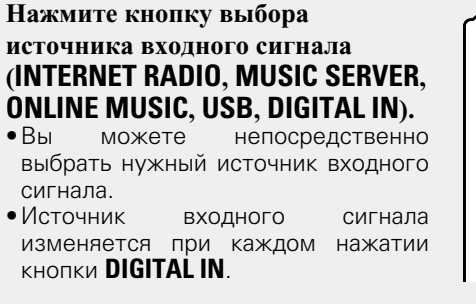

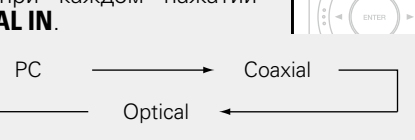

• Источник входного сигнала изменяется при каждом нажатии кнопки **PNLINE MUSIC** .

Spotify  $\rightarrow$  Last.fm

 $\rightarrow$ 

**FILTER** 

Menu Optical Coaxial PC

С помощью этого устройства вы сможете воспроизводить музыкальные файлы, сохраненные на iPhone/iPod touch или в iTunes (САРСТО, 34 "Функция AirPlay").

21

**Операция**

Операция

TERNET MUSIC ONLIN

Õ

<span id="page-24-6"></span>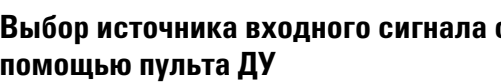

#### **Операции, доступные при воспроизведении**

<span id="page-25-3"></span>**Регулировка характеристик фильтра**

для этих 2 типов характеристик:

Передает короткий импульсный отклик на опережающее и запаздывающее эхо. Может использоватьс для аудиофайлов, содержащих большой объем информации. Воспроизводит полную фонограмму с четко определенным относительным положением источников звука.

Этот фильтр обеспечивает асимметричный

Запаздывающее эхо длится несколько дольше опережающего. Обеспечивается качество, сходное

**Тип** 

**Filter 1**

**Filter 2**

Для источников DSD и PCM можно выбрать 2 типа характеристик фильтра. Далее приводятся разъяснения

**фильтра** Источник PCM Источник DSD

#### <span id="page-25-4"></span>**Настройка таймера автоматического отключения**

Данная функция используется для автоматического переключения питания в режим ожидания по истечении указанного времени (в минутах).

#### **Нажмите SLEEP во время воспроизведения и выберите**

**время для установки.**

<span id="page-25-5"></span> $\mathbb{Z}$ 

 $\overbrace{ }^{\mathbf{A}\mathbf{a}}$ 

**MENU** 

- Максимальное значение таймера автоматического отключения — 90 минут, шаг равен 10 минутам.
- • Через 3 секунды выполнится ввод настроек и экран примет первоначальный вид.

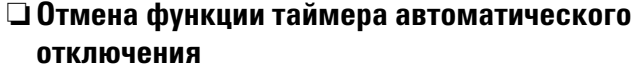

Нажмите кнопку **SLEEP** для выбора режима "Sleep 1 OFF" или кнопку  $\Phi$  (on/standby).

n **Для проверки времени, оставшегося до включения таймера автоматического** 

**отключения**

Нажмите кнопку **SLEEP**.

#### <span id="page-25-2"></span>**Переключение режима лампы подсветки**

Лампы подсветки по обеим сторонам главной панели устройства можно включить или отключить.

• Значение по умолчанию — "Вкл.".

**Нажмите и удерживайте кнопку DIMMER как минимум 2 секунды.**

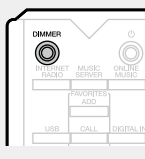

**DIGITAL IN** 

 $\bullet$ 

**SLEEP**  $\overline{\circ}$ 

• При каждом нажатии кнопки настройки включения и отключения изменяются следующим образом.

Вкл. <del>. Вы</del>кл.

• Эту настройку также можно отрегулировать, нажав кнопку **DIMMER** на основном блоке.

## <span id="page-25-0"></span>**Регулировка яркости дисплея**

#### **Нажмите кнопку DIMMER.**

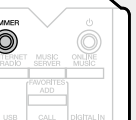

• Яркость дисплея изменяется при кнопки **DIMMER**, как показано далее.

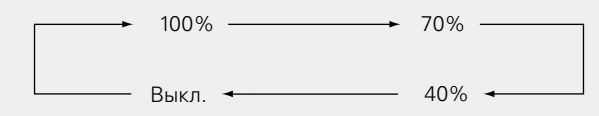

• При выборе значения "Выкл." для параметра яркости экрана загорится индикатор DISPLAY OFF.

Если вы нажмете на кнопки, когда для параметра яркости экрана установлено значение "Выкл." , дисплей временно изменит яркость на "100%".

#### <span id="page-25-1"></span>**Прослушивание аудио с помощью наушников**

**Вставьте наушники (продаются отдельно) в разъем для наушников (PHONES).**

#### **Регулировка уровня громкости**

Поверните регулятор **LEVEL** на основном блоке.

#### **ПРИМЕЧАНИЕ**

Чтобы предотвратить ухудшение слуха, не следует слишком высоко поднимать уровень громкости при использовании головных телефонов.

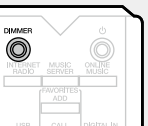

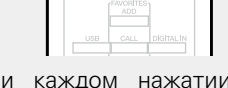

Это прямой режим, в котором фильтрация DSD-данных не

сигнала выполняется посредством Super Audio CD). Исходные данные источника воспроизводятся без изменений, с сохранением исходной текстуры и пространства.

звука.

**Нажмите кнопку FILTER.**<br>• Переключение между этими 2 режимами (Filter 1/Filter 2) выполняется при каждом нажатии на кнопку, как показано ниже.

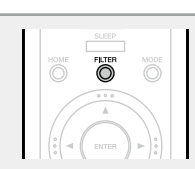

Filter  $1 \rightarrow$  Filter 2

#### **ПРИМЕЧАНИЕ**

"Noise Shaper", "DC Filter" и свойства фильтров обладают функцией запоминания настроек при выключении. Эти параметры сохраняются в памяти, даже если устройство выключено.

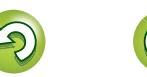

**Информация**

информация

#### <span id="page-26-1"></span>**Воспроизведение аудио из сети**

 $\Box$  **О функции интернет-радио** ( $\mathbb{Z}$  CTp. 46)  $\Box$  **О музыкальном сервере** ( $\mathbb{C}\widehat{\mathbb{F}}$ стр. 46)

<span id="page-26-4"></span>**Прослушивание интернет-радио** 

*1* **Подготовка к воспроизведению.**

Для воспроизведения интернет-радиостанций или музыки, хранящейся на компьютере, необходимо выполнить

**FREE** 

Операция **Операция**

**Информация**

информация

Любимые интернет-радиостанции можно внести в

#### <span id="page-26-3"></span>**• Кнопки управления интернет-радио**

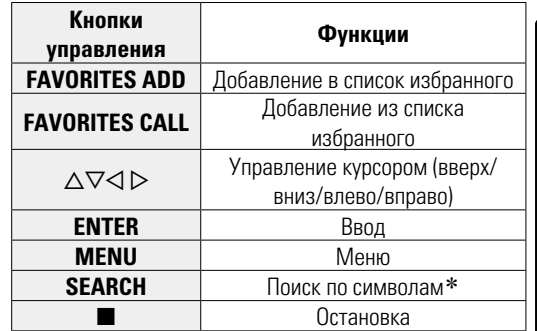

z Нажмите кнопку **SEARCH**, затем кнопку **ENTER** и выберите букву, с которой начинается название режима.

Если список расположен не в алфавитном порядке, выполнить поиск по символам не удастся.

**(алфавитные строки)**  $C$  помощью кнопок  $\Delta \nabla$ **выберите пункт "Search by** 

<span id="page-26-5"></span>n **Поиск радиостанций по ключевым словам** 

**Keyword", а затем нажмите кнопку ENTER или** p**.**  $2 \nabla$  помощью кнопки  $\Delta \nabla \triangleright$ или

**0 – 9, +10 введите символы, затем нажмите кнопку ENTER.**

• Сведения о вводе символов см. в разделе [стр. 40.](#page-43-1)

n **Регистрация интернет-радиостанций как** 

#### **избранных**

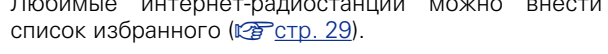

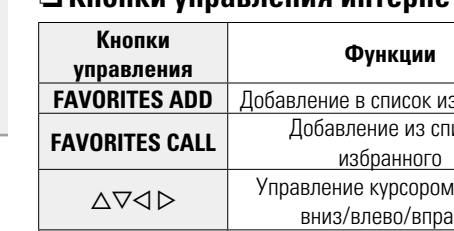

Ŏ

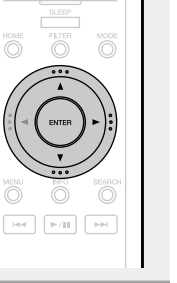

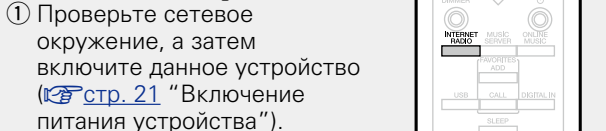

(2) При необходимости в настройке выполните процедуры, описанные в разделе ["Настройка сети](#page-18-1)  [\[Network\]" \(](#page-18-1)С стр. 15).

следующие действия.

<span id="page-26-0"></span>**NA** 

 $\mathop{\widehat{\mathbb{G}}^{\mathbb{A}}_{\widehat{\mathbb{G}}}} \mathop{\widehat{\mathbb{G}}^{\mathbb{B}}_{\widehat{\mathbb{G}}}}$ 

**MENU** 

**• 0 Last.fm** ( $\mathbb{C}\widehat{F}$  стр. 47) **D Spotify** ( $\sqrt{2}$  CTD. 47)

*2* **Нажмите кнопку INTERNET RADIO, чтобы переключить источник входного сигнала на "Internet Radio".**

• Более подробная информация о выборе источника входного сигнала с помощью кнопок на панели управления дана в разделе ["Выбор источника сигнала](#page-24-4) [на основном блоке" \(](#page-24-4) $\sqrt{\mathcal{P}(\mathcal{C})}$ стр. 21).

 $\bullet$  С помощью кнопок  $\Delta \nabla$  выберите элемент, **который нужно воспроизвести, и нажмите кнопку <b>ENTER** или  $\triangleright$ .

*4* **Повторяйте шаг 3 до вывода перечня радиостанций.**

Выводится перечень радиостанций.

• Любые символы, отображение которых невозможно, заменяются знаком "." (точка) или " " (пробел).

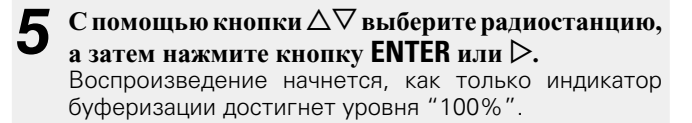

 $\bullet$ 

• В интернете присутствует множество радиостанций, и качество программ, которые они передают, а также скорость передачи данных треков варьируются в широком диапазоне.

Обычно, чем выше скорость передачи данных, тем выше качество звучания, однако в зависимости от коммуникационных линий и нагрузки сервера музыкальные и звуковые данные, передаваемые в потоке, могут прерываться. И наоборот, менее высокая скорость передачи данных означает пониженное качество звучания, однако вероятность прерывания звука при этом ниже.

• Если радиостанция занята или не ведет вещания, выводится сообщение "Server Full" (Переполнение<br>сервера) или "Connection Down" (Соединение "Connection Down" отсутствует).

#### <span id="page-26-2"></span>n **Переключение режимов отображения информации**

**Нажмите INFO во время проигрывания интернет-радио.** На экране отобразится информация о радиостанции и скорости передачи данных формата сигнала.

#### n **Последние выбранные интернетрадиостанции**

Последние выбранные интернет-радиостанции можно вызывать из меню "Recently Played".

Можно сохранять до 20 станций в меню "Recently Played".

**1 В** верхнем меню интернет-<br>**радиостанции нажатием**  $\Delta \nabla$ **выберите "Recently Played", затем нажмите <b>ENTER** или  $\triangleright$ .

**2** С помощью кнопок ∆∇<br>Выберите элемент, который **нужно воспроизвести, и нажмите кнопку <b>ENTER** или  $\triangleright$ .

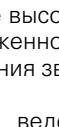

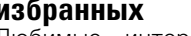

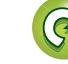

 $\overline{\phantom{a}}$  (see ).  $\overline{\phantom{a}}$  (  $\overline{\phantom{a}}$  ),  $\overline{\phantom{a}}$  $\Box$ 

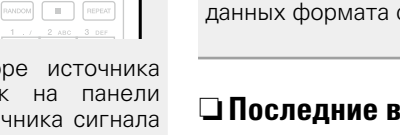

 $\overline{\left\vert \left\langle \Phi \right\rangle \right\vert }$  ,  $\overline{\left\vert \left\langle \Phi \right\rangle \right\vert }$  ,  $\overline{\left\vert \left\langle \Phi \right\rangle \right\vert }$ 

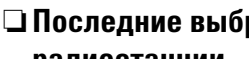

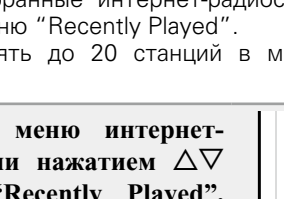

# Операция **Операция**

Информация **Информация**

#### <span id="page-27-1"></span><span id="page-27-0"></span> $\mathbb{C}^n$ **Настройка общего доступа к медиафайлам**

 $\overbrace{ }^{\mathbf{A}\mathbf{a}}$ 

**MENU** 

Здесь описывается настройка общего доступа к музыкальным файлам, расположенным на ПК и в NAS в сети.

#### n **Настройка общего доступа к медиафайлам на ПК**

Если используется медиасервер, то сначала произведите следующие настройки.

#### **При использовании Windows Media Player 12 (Windows 7, Windows 8)**

#### **ПРИМЕЧАНИЕ**

Выполните данную процедуру, поменяв вид отображения панели управления на "Категория".

- *1* **В "Панель управления" ПК выберите пункт "Сеть и Интернет" - "Выбор домашней группы и параметров общего доступа".**
- *2* **Отметьте пункт "Потоковая передача изображений, музыки и видео на все устройства домашней сети" и затем выберите пункт "Выбор параметров потоковой передачи мультимедиа".**
- *3* **В раскрывающемся списке для "Marantz NA-11S1" выберите "Разрешено".**

*4* **Выберите "Разрешено" в раскрывающемся списке для "Мультимедийные программы на данном ПК и удаленные подключения...".**

*5* **Щелкните "ОК" для завершения.**

#### **При использовании Windows Media Player 11**

*1* **Запустите на ПК Windows Media Player 11**

- *2* **Выберите "Общий доступ к файлам мультимедиа" в "Библиотека".**
- *3* **Щелкните пункт "Открыть общий доступ к моим файлам мультимедиа", выберите "Marantz NA-11S1", затем выберите пункт "Разрешено".**
- *4* **Как вы делали на шаге 3, выберите значок устройства (другие ПК и мобильные устройства), которое хотите использовать в качестве медиаконтролера и затем щелкните пункт "Разрешено".**

*5* **Щелкните "ОК" для завершения.**

#### **Предоставление общего доступа к**

#### **медиафайлам, хранящимся на устройствах NAS**

Измените параметры устройства Network Attached Storage (NAS), чтобы предоставить доступ к NAS этому и другим устройствам (ПК и мобильным устройствам), использующимся в качестве медиа-контроллеров. Подробнее см. в руководстве пользователя к NAS.

 $\frac{1}{100}$ 

 $\circ$   $\circ$ 

#### <span id="page-28-2"></span>Воспроизведение файлов с компьютера **H** NAS **B**

Воспользуйтесь данной процедурой для воспроизведения музыкальных файлов или списков воспроизведения (плейлистов).

Подготовка к воспроизведению. **1) Проверьте сетевое** окружение, а затем включите данное устройство (№ СТР. 21 "Включение питания устройства"). (2) При необходимости в настройке выполните процедуры, описанные в разделе "Настройка сети [Network]" ( @ стр. 15). (3) Полготовьте компьютер (PF стр. 24 "Настройка общего доступа к медиафайлам". № ЭСТР. 46

"О музыкальном сервере")

<span id="page-28-3"></span> $\mathbb{Z}$ 

 $\overbrace{ }^{\mathbf{A}\mathbf{a}}$ 

**MENU** 

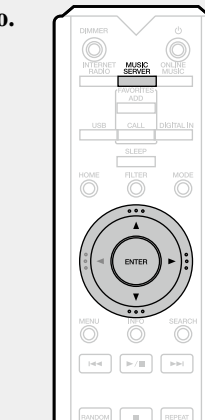

- Нажмите кнопку MUSIC SERVER, чтобы переключить источник входного сигнала на "Music Server".
- •Более подробная информация о выборе источника входного сигнала с помощью кнопок на панели управления дана в разделе "Выбор источника сигнала на основном блоке" (№ стр. 21).
- С помощью кнопок  $\Delta \nabla$  выберите сервер, на котором хранится файл для воспроизведения, и нажмите кнопку **ENTER** или  $\triangleright$ .
- С помощью кнопок  $\Delta \nabla$  выберите искомый элемент или каталог, а затем нажмите кнопку **ENTER**  $u_{\text{JH}} \triangleright$ .
- Повторяйте шаг 4 до вывода файла на экран.
- С помошью кнопки  $\Delta \nabla$  выберите нужный файл. а затем нажмите кнопку **ENTER** или  $\triangleright$ .

Воспроизведение начнется, как только индикатор буферизации достигнет уровня "100%".

- Для воспроизведения музыкальных файлов необходимо подключение к нужной системе и выполнение специальных настроек (СФ стр. 8).
- Прежде чем приступить, необходимо запустить на компьютере программное обеспечение сервера и задать файлы в качестве содержимого сервера. Подробнее см. инструкцию по эксплуатации программного обеспечения сервера.
- Порядок, в котором выводятся треки/файлы, зависит от технических характеристик сервера. Если треки/файлы выводятся не в алфавитном порядке в соответствии с техническими характеристиками сервера, поиск по первой букве может работать неправильно.
- Воспроизведение файлов WMA Lossless возможно при использовании сервера. поддерживающего переколирование, например Windows Media Player версии 11 или более поздней.

#### **ПРИМЕЧАНИЕ**

При воспроизведении музыкальных файлов с помощью ПК или NAS. подключенных по беспроводной локальной сети. аудио может прерываться в зависимости от беспроводной сетевой среды. В этом случае воспроизводите музыкальные файлы с помощью ПК или NAS, подключенных к проводной локальной сети

#### □ Режим повторного воспроизведения (Повторное воспроизведение) ( $\mathbb{Z}$   $\widehat{F}$  стр. 32)

- □ Воспроизведение в произвольном порядке **(Случайное воспроизведение)** (САР СТО. 32)
- <span id="page-28-0"></span>□ Переключение режимов отображения информации

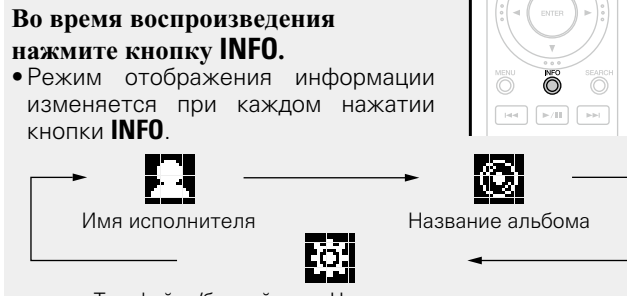

Тип файла/битрейт или Частота дискретизации

#### <span id="page-28-1"></span>□ Управление музыкальным сервером

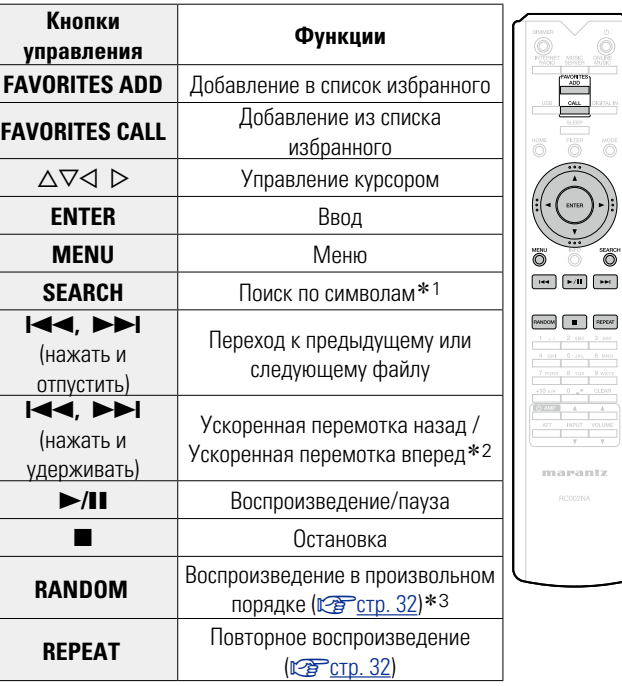

- \*1 Нажмите кнопку **SEARCH** затем нажмите **ENTER** и выберите букву, с которой начинается название режима.
- \*2 Эта функция доступна при воспроизведении форматов MP3 / WAV / AAC / FLAC.
- \*3 Режим произвольного воспроизведения файлов, храняшихся на ПК, заключается в том, что выбор дорожек из папки для воспроизведения осуществляется в случайном порядке.

- Если список расположен не в алфавитном порядке, выполнить поиск по символам не удастся.
- •В зависимости от используемого сервера, некоторые функции могут быть ограничены.

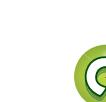

информация

Подготовка

# Onepauua

импемормани

## <span id="page-29-0"></span>Прослушивание Last.fm

<span id="page-29-1"></span>山

 $\overbrace{ }^{\mathbf{A}\mathbf{a}}$ 

**MENU** 

Эта функция доступна не для всех регионов. Дополнительные сведения доступны на веб-сайте www. last.fm/hardware. Кроме того, вам потребуется оформить подписку. Сделайте это сегодня на странице www.last.fm/ subscribe.

 $\mathbf{H}(\mathbf{r})$  ,  $\mathbf{H}(\mathbf{r})$ 

 $\overline{\phantom{a}}$ 

 $\sqrt{1 - \sqrt{2}}$ 

marantz

- Подготовка к воспроизведению. 1) Убедитесь, что устройство подключено к сети Интернет, затем включите питание ∨стройства (№ стр. 21 "Включение питания устройства"). (2) При необходимости в
	- настройке выполните процедуры, описанные в разделе "Настройка сети INetwork]" ( **EF**CTD. 15)

Нажмите кнопку ONLINE **MUSIC**, чтобы переключить источник входного сигнала на "Last.fm".

- Более подробная информация о выборе источника входного сигнала с помощью кнопок на панели управления дана в разделе "Выбор источника сигнала на основном блоке" (С стр. 21).
- Если у вас нет учетной записи Last.  $f$ т, с помощью кнопки  $\nabla$  выберите "I am new to Last.fm" (Я впервые на Last.fm). Затем нажмите кнопку **ENTER**  $MDM$

Создайте учетную запись в соответствии с инструкциями на экране.

Если у Вас уже есть учетная запись на Last.fm, нажмите кнопку  $\Delta \nabla$  и выберите "I have a Last.fm  $\alpha$  account". Затем нажмите кнопку ENTER или  $\triangleright$ .

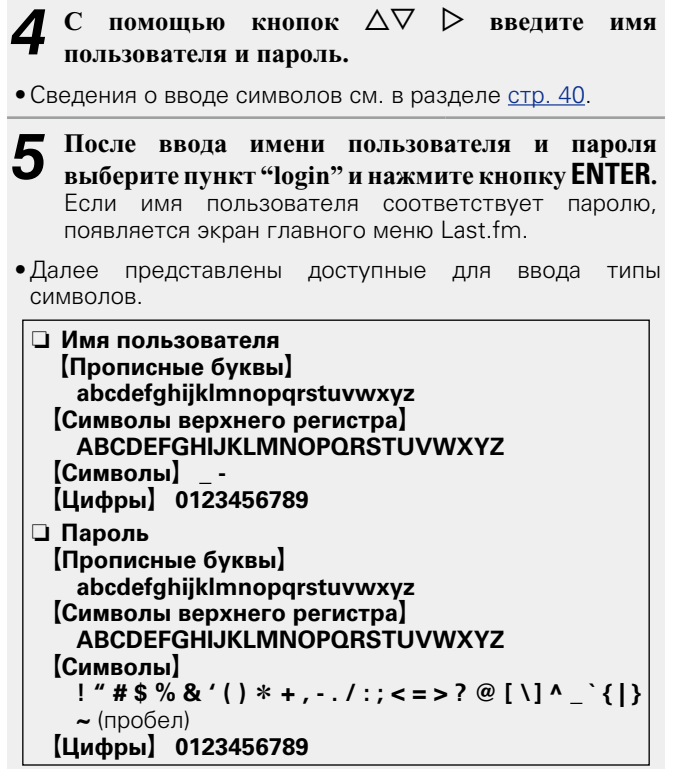

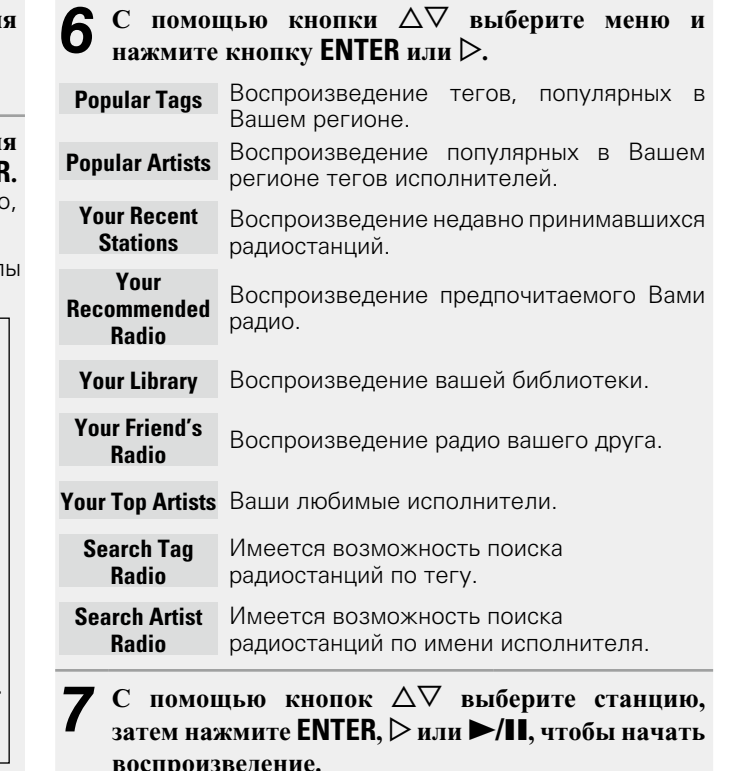

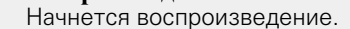

**СУР См. на обороте** 

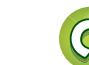

<span id="page-30-3"></span>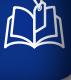

Aa<br>66

**MENU** 

#### $\bigcirc$  **При нажатии кнопки** ⊳ во время воспроизведения **на экране появляется следующее меню.**

- **Love this track** Обозначение трека как любимого способствует организации рекомендаций Last.fm для Вас.
	- **Ban this track** Кроме того, Вы можете открыть к нему общий доступ в популярных социальных сетях. При обозначении трека как запретного он больше не будет воспроизводиться.
	- **Scrobbling** Отменить это можно на веб-сайте Last. fm. При использовании скробблинга (пересылки прослушиваемых вами треков в вашу учетную запись Last.fm) появляется возможность просмотра чартов прослушанной вами музыки, получения рекомендаций и событиях в вашем регионе, а также отображения ваших предпочтений в общем доступе, чтобы ваши друзья могли ознакомиться с ними. С помощью данной позиции меню эту возможность можно включать и отключать. Чем больше данных скробблинга Вы пересылаете, тем более подходящими для Вас будут становиться рекомендации.

**ПРИМЕЧАНИЕ**

Пароль не должен быть длиннее 90 символов.

#### n **Выход**

Отключите это устройство от учетной записи на Last.fm.

*1* **Когда появится основное меню Last.fmменю, нажмите на**  кнопки  $\Delta \nabla$  и выберите пункт **"Log Out", затем нажмите на кнопку ENTER.**

**2** Нажмите на кнопки  $\Delta \nabla$  и<br>выберите пункт "ОК", затем **нажмите на кнопку ENTER.**

#### <span id="page-30-0"></span>n **Переключение режимов отображения информации**

#### **Во время воспроизведения**

**нажмите кнопку INFO.** На экран выводится информация о типе файла/скорости передачи данных, имени исполнителя и названии альбома.

#### <span id="page-30-1"></span>n **Работа с Last.fm**

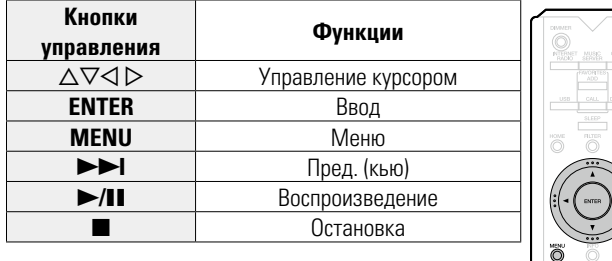

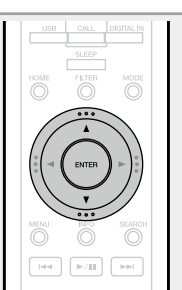

## <span id="page-30-2"></span>**Прослушивание Spotify**

Откройте новый мир музыки с помощью аудио плеера Marantz. Spotify предоставляет постоянный доступ к миллионам песен.

Требуется подписка Spotify Premium.

Подробности можно узнать на домашней странице Spotify. http://www.spotify.com

*1* **Подготовка к воспроизведению.** q Убедитесь, что устройство подключено к сети Интернет, затем включите питание устройства (v[стр. 21](#page-24-3) ["Включение питания](#page-24-3)  [устройства"\)](#page-24-3). (2) При необходимости в настройке выполните процедуры, описанные в

![](_page_30_Picture_23.jpeg)

![](_page_30_Picture_24.jpeg)

*2* **Нажмите кнопку ONLINE MUSIC, чтобы переключить источник входного сигнала на "Spotify".**

• Более подробная информация о выборе источника входного сигнала с помощью кнопок на панели управления дана в разделе ["Выбор](#page-24-4) [источника сигнала на основном](#page-24-4) [блоке" \(](#page-24-4)СТ СТр. 21).

*3* **Если у вас уже есть учетная запись на Spotify, нажмите ENTER.**

MUSIC

**MODE** Õ

 $\blacktriangleright$ /II

RANDOM **FULL** REPEA

 $\begin{array}{c|c}\n\text{NPUT} & \text{VOL}\n\end{array}$ 

marantz

 $+10 A$ 

**Подготовка**

Подготовка

![](_page_30_Picture_30.jpeg)

v**См. на обороте**

![](_page_30_Picture_31.jpeg)

![](_page_30_Picture_32.jpeg)

 $\overline{\mathbb{O}}$  $\boxed{\bullet}$  $\Box$ 

 $\frac{1}{\sqrt{2}}$ **CONTRACTOR** 

**Операция**

Операция

<span id="page-31-2"></span>![](_page_31_Figure_2.jpeg)

Aa<br>66

**MENU** 

![](_page_31_Picture_411.jpeg)

 $\mathbf{C}$  помощью кнопок  $\Delta \nabla \triangleright$  введите имя

- Для ввода диакритических знаков в учетной записи Spotify и при вводе поискового запроса используйте кнопки цифр. Также можно выбрать основной знак и нажать **MODE**, чтобы изменить диакритический знак. • Сведения о вводе символов см. в разделе [стр. 40](#page-43-1).
- *5* **После ввода имени пользователя и пароля выберите пункт "login" и нажмите кнопку ENTER.** Если имя пользователя и пароль верны, появляется сообщение, подтверждающее регистрацию.
- • Чтобы продолжить, нажмите **ENTER** и выберите "[accept]". Отображается главное меню Spotify. Чтобы вернуться, нажмите  $\triangleleft$  и выберите "[back]".

 $6$  <sup>C</sup> помощью кнопки  $\Delta \nabla$  выберите меню и нажмите кнопку **ENTER** или  $\triangleright$ . **Search** Поиск композиций, исполнителей и альбомов по ключевым словам. **What's New** Отображение списка последних альбомов

- **Starred** Отображение списка отмеченных композиций. **Playlists** Отображение списков воспроизведения Spotify.
- **Accounts** Управление учетными записями (выход, добавление нового пользователя, вход от имени другого пользователя).
- $C$  помощью кнопок  $\Delta \nabla$  выберите станцию, **затем нажмите ENTER,** p **или** 1**/**3**, чтобы начать воспроизведение.**

Начнется воспроизведение.

**8** При нажатии кнопки > во время воспроизведения **на экране появляется следующее меню. Star this track** Пометка выбранной композиции звездочкой. **Browse "Имя исполнителя"** Отображение списка альбомов исполнителя воспроизводящейся композиции. **Browse "Название**  Отображение списка композиций **альбома"** воспроизводящегося альбома.

#### <span id="page-31-0"></span>n **Переключение режимов отображения информации**

![](_page_31_Picture_412.jpeg)

## <span id="page-31-1"></span>n **Работа с Spotify**

![](_page_31_Picture_413.jpeg)

![](_page_31_Picture_17.jpeg)

mananta

 $\begin{array}{c}\n\overline{\phantom{0}} \\
\overline{\phantom{0}} \\
\overline{\phantom{0}} \\
\overline{\phantom{0}}\n\end{array}$ 

![](_page_31_Picture_20.jpeg)

## <span id="page-32-1"></span>**Ф) Функция Favorite**

**функции Favorite.**

<span id="page-32-0"></span>必

Aa<br>66

**MENU** 

<span id="page-32-3"></span>**Удаление станций или файлов из списка избранных**

![](_page_32_Picture_3.jpeg)

n **Для отмены операции** Нажмите кнопку  $\triangleleft$ .

информация **Информация**

**Операция**

Операция

 $F = \sqrt{11}$ 

m

 $CLEAR$ 

**Подготовка**

Подготовка

• Нажмите кнопки **0 – 9**, **+10**, чтобы вызвать файлы, зарегистрированные в Избранном по номерам.

n **Для переключения между** 

**зарегистрированным и станциями и** 

**файлами во время воспроизведения** Нажмите  $\overline{A}$   $\rightarrow$   $\overline{B}$  или  $\wedge \nabla$ 

станции или файлы. • Содержимое, которое можно зарегистрировать и использовать, включает интернет-радиостанции и музыкальный сервер.

• Вы можете зарегистрировать до 50 параметров в списке Favorite List.

**В данном разделе представлена информация о** 

• Функция Favorite позволяет зарегистрировать избранные станции вещания и файлы в списке Favorite List, чтобы в последствии вы смогли прослушивать выбранные

## <span id="page-32-2"></span>**Регистрация станций или файлов в списке избранных**

*1* **Во время прослушивания интернет-радиостанции или файла, который требуется зарегистрировать, нажмите кнопку FAVORITE ADD.** Появится меню "Favorite".

## **2** С помощью кнопки<br>△ △▽ выберите номер **для регистрируемой радиостанции или файла и нажмите ENTER.**

Появляется сообщение "Add To Favorites", означающее завершение регистрации.

![](_page_32_Picture_334.jpeg)

![](_page_32_Picture_17.jpeg)

**Вызов станций или файлов из списка** 

**избранных**

![](_page_32_Picture_19.jpeg)

#### <span id="page-33-1"></span>IJШ **Воспроизведение iPod**

Устройство воспроизводит аудио с iPod, iPod touch, iPod classic, iPod nano и iPhone.

#### **• iPod (ve [стр. 45](#page-48-1))**

![](_page_33_Picture_3.jpeg)

<span id="page-33-0"></span>**NA** 

Aa<br>66

**MENU** 

Чтобы подключить iPod к данному устройству, воспользуйтесь кабелем iPod из комплекта поставки iPod.

#### **ПРИМЕЧАНИЕ**

- При подключении iPhone к этому устройству iPhone должен находиться на расстоянии не менее 20 см от устройства. Если iPhone находится на расстоянии менее 20 см от устройства, то при поступлении входящего вызова на iPhone на устройстве возможны шумовые помехи.
- Если подключение iPod выполняется с помощью кабеля iPod (доступен в свободной продаже) длиной более 2 м, возможно некорректное воспроизведение звука. В этом случае рекомендуется использовать оригинальный кабель iPod или кабель, длина которого менее 1 м.

## <span id="page-33-3"></span>**Воспроизведение iPod**

- *1* **Для включения питания основного устройства нажмите кнопку** X **(on/standby)**
- *2* **Нажмите кнопку USB, чтобы переключить входного сигнала на "USB".**
- Более подробная информация о выборе источника входного сигнала с помощью кнопок на панели управления дана в разделе ["Выбор](#page-24-4) [источника сигнала на основном](#page-24-4) [блоке" \(](#page-24-4) $\sqrt{\mathbb{Z}}$ стр. 21).

*3* **Нажмите кнопку MODE для выбора режима отображения.**  Режим отображения информации изменяется при каждом нажатии кнопки **MODE**.

• Доступны два режима для отображения содержимого, записанного на iPod.

#### **Режим дистанционного управления**

Информация iPod будет отображаться на экране устройства.

#### **Прямой режим**

- Отображает информацию iPod на экране iPod.
- На экране устройства отобразится сообщение "Direct iPod".

![](_page_33_Picture_539.jpeg)

\* Для воспроизведения доступны только аудиофайлы.

• По умолчанию выбрана настройка "Прямой режим".

![](_page_33_Picture_23.jpeg)

![](_page_33_Picture_24.jpeg)

 $\mathbf{C}$  помощью кнопок  $\Delta \nabla$  выберите нужный **элемент, затем нажмите кнопку ENTER, чтобы выбрать файл для воспроизведения.**

**5** Нажмите **>/II.**<br>Начнется воспроизведение.

#### **ПРИМЕЧАНИЕ**

- Первое поколение iPod nano и iPod video не поддерживают прямой режим.
- Компания Marantz не несет ответственности за потерю каких-либо данных iPod.
- • В зависимости от типа iPod и версии его программного обеспечения, некоторые функции могут быть недоступны.

#### <span id="page-33-2"></span>n **Операция iPod**

![](_page_33_Picture_540.jpeg)

![](_page_33_Picture_34.jpeg)

 $\frac{1}{\sqrt{2}}$ 

 $\frac{m \cdot \sigma}{\sigma}$ 

![](_page_33_Picture_35.jpeg)

**Операция**

Операция

![](_page_33_Picture_36.jpeg)

**Воспроизведение iPod**

**Подготовка**

Подготовка

**Операция**

Операция

**Информация**

информация

<span id="page-34-0"></span>![](_page_34_Figure_1.jpeg)

n **Зарядка в режиме ожидания**

<span id="page-34-1"></span> $\mathbb{Z}$ 

Aa<br>66

**MENU** 

При переходе устройства в режим ожидания, процесс зарядки iPod/iPhone продолжается. Во время зарядки в режиме ожидания индикатор питания загорается оранжевым светом.

После полной зарядки iPhone/iPod устройство автоматически прекращает подачу питания для зарядки и переходит в обычный режим ожидания; индикатор питания загорается красным светом.

 $\overbrace{ }^{\mathbf{A}\mathbf{a}}$ 

**MENU** 

## <span id="page-35-1"></span>**Воспроизведение с устройства памяти USB**

<span id="page-35-0"></span>Вы можете воспроизвести музыкальные файлы, сохраненные на запоминающем USB-устройстве.

 $\Box$  **Запоминающее USB-устройство** ( $\mathbb{C}\widehat{\mathbf{F}}$  стр. 45)

## <span id="page-35-4"></span>**Воспроизведение файлов, сохраненных на запоминающем USB-устройстве**

*1* **Подсоедините запоминающее устройство USB к порту USB.**

#### **Запоминающее**

![](_page_35_Figure_7.jpeg)

- *2* **Для включения питания основного устройства нажмите кнопку**  $\bigcirc$  **(on/standby)**
- *3* **Нажмите кнопку USB, чтобы переключить входного сигнала на "USB".**

• Более подробная информация о выборе источника входного сигнала с помощью кнопок на панели управления дана в разделе ["Выбор](#page-24-4) [источника сигнала на основном](#page-24-4) [блоке" \(](#page-24-4) $\nabla$  $F$ стр. 21).

**4** С помощью кнопок ∆▽<br>выберите искомый файл или **каталог, а затем нажмите кнопку ENTER** или ⊳.

 $\bf{5}$  С помощью кнопок  $\Delta \nabla$  выберите файл, а затем **нажмите кнопку**  $\mathsf{ENTER}$ **,**  $\triangleright$  **или**  $\blacktriangleright$ /II. Начнется воспроизведение.

# $^{\circledR}$  $\blacktriangleright$ / $\blacksquare$ **BANDOM E I REPEAT**

marantz

## $\rightarrow$

• Если запоминающее USB-устройство разделено на несколько разделов, доступен для выбора лишь верхний. • Данное устройство совместимо с файлами МРЗ

- соответствующими стандарту "MPEG-1 Audio Layer-3".  $\bullet$  Компания Marantz не гарантирует корректную работ
- и подачу питания на запоминающее USB-устройство При использовании подключения типа HDD необходим использовать сетевой адаптер, который следуе подключить к блоку питания.

#### **ПРИМЕЧАНИЕ**

- Запоминающее USB-устройство не может быт подключено через USB-концентратор.
- Возможность подключения к компьютеру посредство порта USB и его использования данным устройством помощью кабеля USB отсутствует.
- Не используйте удлинитель при подключени запоминающего USB-устройства. В противном случае это может привести к созданию помех.
- Возможно чтение файлов с запоминающего USE<br>- устройства. Время чтения файла варьируется Время чтения файла варьируется  $\overline{\text{S}}$ ависимости от объема данных сохраненных на запоминающем USB-устройстве. Для чтения максимальн допустимого числа файлов и папок может потребоватьс несколько минут.
- Компания Marantz не несет ответственности за утерю ил повреждение данных запоминающего USB-устройства, которое может произойти при подключении USBустройства к данному устройству.

#### <span id="page-35-5"></span>**Извлечение запоминающего USB-устройства**

**12 Нажмите кнопку Ф (on/**<br>**12 Standby**, чтобы перевести **standby), чтобы перевести устройство в режим ожидания.** *2* **Убедитесь, что индикатор** 

**запоминающем устройстве не мигает.Теперь можете извлечь запоминающее USB-устройство.**

#### **ПРИМЕЧАНИЕ**

Не извлекайте запоминающее USB устройство из ресивера при мигающем индикаторе USB-связи. В противном случае вы можете повредить запоминающее USB-устройство или записанные на нем данные.

32

## <span id="page-35-3"></span>**Режим повторного воспроизведения (Повторное воспроизведение)**

![](_page_35_Picture_540.jpeg)

![](_page_35_Picture_31.jpeg)

## <span id="page-35-2"></span>**Воспроизведение в произвольном порядке (Случайное воспроизведение)**

#### **Нажмите кнопку RANDOM.**

Если на экране загорается индикатор 2: это означает, что все дорожки из выбранной папки готовы к воспроизведению в случайном порядке.

![](_page_35_Picture_541.jpeg)

#### n **Отключение воспроизведения треков в**

**произвольном порядке** Нажмите кнопку **RANDOM**. На экране погаснет индикатор  $\mathbf{\infty}$ . Подготовка **Подготовка**

> Операция **Операция**

#### <span id="page-36-2"></span><u>N)</u> n **Операция USB**

Aa<br>66

**MENU** 

<span id="page-36-1"></span>![](_page_36_Picture_246.jpeg)

 $\overline{\mathbb{O}}$ 

intz

#### <span id="page-36-0"></span>n **Переключение режимов отображения информации**

![](_page_36_Figure_4.jpeg)

- z1 Нажмите кнопку **SEARCH**, затем нажмите **ENTER** и выберите букву, с которой начинается название режима.
- z2 Эта функция доступна при воспроизведении форматов MP3 / WAV / AAC / FLAC.
- \*3 Режим произвольного воспроизведения файлов, хранящихся в памяти USB-устройства, заключается в том, что выбор дорожек из папки для воспроизведения осуществляется в случайном порядке.

#### $\overline{\mathscr{E}}$

Если список расположен не в алфавитном порядке, выполнить поиск по символам не удастся.

![](_page_36_Picture_14.jpeg)

## <span id="page-37-1"></span>**Функция AirPlay**

<span id="page-37-0"></span>**D'A** 

Aa<br>**ବି**କି

**MENU** 

Наслаждайтесь музыкой из библиотеки iTunes с высоким качеством звучания в любом уголке вашего дома. Для управления iTunes из любого уголка вашего дома используйте Apple Remote app\* для устройств iPhone. iPod touch и iPad.

\* Лоступно для бесплатной загрузки в App Store

## Потоковая передача музыки с iPhone, iPod touch или iPad непосредственно на **VCTDOЙСТВО**

При обновлении операционной системы iPhone/iPod touch|iPad до iOS 4.2.1 или более новой версии появляется возможность направления потоковой передачи музыки с iPhone/iPod touch непосредственно на данное устройство.

Запуск iPhone, iPod touch, iPad music или iPod app.

• Отображается на экране iPhone, iPod touch или iPad.

#### Шелкните значок AirPlay  $\boxed{\blacktriangle}$ .

Установите параметр "On" функции "Nework Control" ( У Стр. 17) данного устройства.

#### **ПРИМЕЧАНИЕ**

Когда режим "Network Control" находится в состоянии "On", устройство потребляет немного больше энергии в режиме ожидания, чем при режиме "Network Control -Off". Однако это все же небольшое количество.

੭ Выберите акустическую систему, которой собираетесь воспользовать

![](_page_37_Figure_12.jpeg)

![](_page_37_Picture_181.jpeg)

## Воспроизведение устройством музыки с **iTunes**

Установите приложение iTunes 10 или более новую версию на персональный компьютер Mac или Windows, который подключен к той же самой сети. что и ланное устройство.

#### Включите данное устройство.  $\overline{2}$

Установите параметр "Оп" функции "Nework" Control" (СЕ СТР. 17) данного устройства.

#### **ПРИМЕЧАНИЕ**

При переводе функции режима "Network Control" в состояние "On" устройство потребляет больше электроэнергии, чем в обычном режиме ожидания.

 $0<sup>k</sup>$ 

![](_page_37_Picture_21.jpeg)

Выберите композицию и щелкните на значке воспроизведения в окне iTunes.

Музыка будет пересылаться в данное устройство в виде потока данных.

#### **• Выбор нескольких динамиков (устройств)**

Вы можете воспроизводить аудиопоток, поступающий с устройства iTunes на нескольких динамиках олновременно.

Щелкните значок AirPlay [A] и выберите в списке пункт "Несколько аудиосистем".

Проверьте акустические системы, которыми собираетесь воспользоваться.

![](_page_37_Picture_29.jpeg)

Операция

![](_page_37_Picture_31.jpeg)

![](_page_37_Picture_182.jpeg)

#### **Функция AirPlay**

#### помощью пульта ДУ данного устройства. Вы можете использовать пульт ДУ устройства Marantz для воспроизведения аудио на iTunes, остановки воспроизведения, перехода к следующей и предыдущей **КОМПОЗИНИИ.** В меню выберите "Редактировать" -"Прелпочтения...". В окне настроек iTunes выберите "Устройства". 2 Установите флажок "Позволить iTunes управление с удаленной аудиосистемой" и нажмите "ОК". **D** Устройства  $\boxed{\blacksquare}$  $\odot$ ිරි Ê 匝 Основные Воспроизведение Доступ Магазин родительский ко Резервные копии устройств

Предотвратить автоматическую синхронизацию устройств iPod, iPhone и iPad

iTunes управление с удаленной аудиосистемой

**Предупредить, если** более 5%

iTunes не связан с пуль тами Remote

. ⊡n

 $\boxed{?}$ 

.<br>ІАННЫХ НА ЭТОМ КОМПЬЮ

булут измене

Сбросить историю синхронизации

VRABUTE DESEDRHVIO KORMO

Забыть все Remote

OK TMEHNT

<span id="page-38-0"></span>**ДУправление воспроизведением iTunes с** 

- Когда начнется воспроизведения AirPlav. источник входного сигнала переключится на "AirPlay".
- Остановить воспроизведение AirPlay можно нажатием кнопки  $\triangleleft$  или выбором другого источника сигнала.
- Чтобы одновременно отображалось имя исполнителя и название альбома. нажмите кнопку INFO.
- Подробнее об использовании приложения iTunes см. также программную подсказку iTunes.
- Вид экрана может быть разным в зависимости от версий операционной системы и программного обеспечения.
- При подключении iPod к разъему USB во время воспроизведения в режиме AirPlay, воспроизведение будет остановлено.

![](_page_38_Picture_12.jpeg)

![](_page_38_Picture_13.jpeg)

![](_page_38_Picture_14.jpeg)

![](_page_38_Picture_15.jpeg)

![](_page_38_Picture_16.jpeg)

# $\overline{\overset{\mathbf{Aa}}{\circledast}}$

 $\mathbb{Z}$ 

**MENU** 

#### <span id="page-39-1"></span>**Дистанционное воспроизведение**

Данное устройство можно использовать для воспроизведения внутри домашней сети музыкальных файлов, находящихся на ПК, NAS-устройствах, смартфонах и портативных аудиоплеерах. В данном случае для управления функциями используются ПК, смартфоны и портативные аудиоплееры.

• Данные устройства должны соответствовать стандарту DLNA (Digital Living Network Alliance) версии 1.5.

- Для воспроизведения музыкальных файлов на смартфонах и портативных аудиоплеерах требуется наличие беспроводной ЛВС.
- В некоторых моделях смартфонов необходимо установить приложение для воспроизведения музыки по стандарту DI NA

#### n **Функция каждого устройства**

<span id="page-39-0"></span>凶

Aa<br>66

**MENU** 

Для удаленного воспроизведения используются следующие устройства. Согласно стандарту DLNA и в соответствии с выполняемой функцией устройства называются DMC, DMS или DMR.

![](_page_39_Picture_572.jpeg)

#### n **Воспроизводимые файлы**

См. раздел ["О музыкальном сервере" \(](#page-49-2) $\sqrt{\mathbb{F}^2}$ стр. 46).

#### **Настройки отдельных устройств**

Чтобы настроить функцию удаленного воспроизведения, необходимо выполнить настройку DMC и DMS. Выполните следующие настройки. Подробнее о настройках каждого устройства можно узнать в соответствующих руководствах пользователя.

#### n **Настройки на ПК и NAS**

Для обмена данными с устройствами DMR необходимо выполнить настройку ПК и NAS.

Подробные сведения о настройках см. в разделе<br>"Настройка общего лоступа к мелиафайлам" обшего доступа к медиафайлам"  $(\sqrt{p^2C}T)$ . 24).

#### n **Настройки на смартфонах**

Чтобы выполнять функции на DMS и данном устройстве (DMR), необходимо установить на используемом смартфоне приложение для воспроизведения музыки по стандарту DLNA. Выбор приложения зависит от смартфона.

#### $\bullet$

Некоторые модели смартфонов поддерживают функцию встроенного воспроизведения музыки по стандарту DLNA. См. руководство пользователя смартфона.

## **• Настройки на портативных аудиоплеерах**<br>Выполните настройки, позволяющие данному

позволяющие устройству (DMR) воспроизводить музыкальные файлы, находящиеся на портативном аудиоплеере. См. руководство пользователя портативного аудиоплеера.

#### n **Настройки на данном устройстве**

Подключите данное устройство к сети DLNA. Другие настройки не требуются.

Подробные сведения о подключении к сети описаны в разделах руководства "Начало работы", ["Подключение](#page-11-1) [к домашней сети \(LAN\)" \(](#page-11-1)СФСТр. 8) и ["Настройка](#page-18-1) [сети \[Network\]" \(](#page-18-1)С стр. 15).

#### n **Функции удаленного воспроизведения**

Для каждого устройства предусмотрен свой набор функций, но при этом используется аналогичная процедура подготовки к удаленному воспроизведению. Все необходимые действия перечислены ниже.

*1* **Включение данного устройства.** • Убедитесь, что данное устройство подключено к сети.

*2* **Отображение окна воспроизведения** 

#### **музыкальных файлов на DMC.**

- При использовании ПК: откройте Windows Media Player 12 и т. д.
- При использовании смартфона: переключитесь в режим воспроизведения музыкальных файлов.
- *3* **Выберите дружественное имя данного** 
	- **устройства для элемента установки устройства**
	- **воспроизведения на экране воспроизведения.** • Дружественным именем по умолчанию для данного устройства является "Marantz NA-11S1".

- *4* **Запуск воспроизведения музыкального файла на DMC.**
	- Данное устройство автоматически начинает выполнять функцию музыкального сервера

![](_page_39_Picture_38.jpeg)

#### **ПРИМЕЧАНИЕ**

Во время удаленного воспроизведения другие функции воспроизведения на данном устройстве невозможны. Для их выполнения используется устройство DMC.

#### n **Выход из режима удаленного воспроизведения**

Нажмите кнопку $\triangleleft$ . Режим удаленного воспроизведения будет отключен.

![](_page_39_Picture_43.jpeg)

![](_page_39_Picture_44.jpeg)

**Операция**

Oneparuna

## <span id="page-40-1"></span>Управление через Интернет

<span id="page-40-0"></span>**DA** 

Этим устройством можно управлять с экрана веб-браузера.

![](_page_40_Figure_2.jpeg)

# Введите IP-адрес данного устройства в адресную

Например, если IP-адрес устройства равен "192.168.100.19", введите "http://192.168.100.19/".

![](_page_40_Figure_5.jpeg)

- Добавив IP-адрес в раздел "Избранное" браузера, можно отображать экран веб-управления при следующем использовании браузера с помощью функции избранного. При использовании DHCPсервера и параметра "Netwok Control" (Серстр. 17) со значением "Off" включение и отключение питания приводит к изменению IP-адреса.
- (2) При использовании веб-браузера Safari вы можете выбрать функцию "Bonjour" и получить непосредственный доступ к экрану веб-управления устройства из раздела просмотра.

При выводе главного меню щелкните мышью на  $\blacksquare$ позиции меню, которой желаете управлять.

![](_page_40_Picture_9.jpeg)

- (3) Щелкните для выполнения операции включения/ выключения устройства.
- 4) Шелкните для обновления информации до последнего состояния.
- Обычно обновление информации до последнего состояния происходит при выполнении любой операции. При управлении с основного блока щелкните в этой позиции, иначе меню не булет обновлено
- 5 Щелкните для управления усилителем Marantz, подключенным с помощью соединительного кабеля ДУ (№ ЭСТР. 9).
- 6 Шелкните "v", чтобы задать функцию таймера сна.
- (7) Нажмите кнопку, чтобы изменить источник входа.
- 8 Выберите пункт, чтобы настроить параметры FILTER.
- **9) Шелкните при работе с меню настройки.**

![](_page_40_Figure_18.jpeg)

![](_page_40_Picture_23.jpeg)

![](_page_41_Picture_0.jpeg)

#### Установка дружественного имени

- 10 Для изменения дружественного имени введите новое имя в текстовом поле и нажмите "Set".
- 10 Для восстановления имени по умолчанию щелкните"Set Default".

#### Настройки сетевого соединения

- 12 Щелкните для подключения с новыми настройками.
- 13 При изменении настроек DHCP/прокси-сервера введите или выберите значение для каждого элемента.
- 14) Шелкните при обновлении встроенного ПО (C) CTp. 13)

#### ПРИМЕЧАНИЕ

- Отображаемые элементы могут отличаться в зависимости от выбранных элементов и состояния соединения.
- После выбора каждого из элементов дождитесь обновления экрана.
- Для применения настроек сетевого подключения щелкните "Test Connection".

![](_page_41_Picture_15.jpeg)

![](_page_41_Picture_17.jpeg)

## <span id="page-42-1"></span>**Использование в качестве цифро-аналогового преобразователя (ЦАП)**

Входной цифровой аудиосигнал, поступающий на это устройство с внешнего устройства или компьютера, можно преобразовывать в выходной аналоговый сигнал с помощью данного устройства (ЦАП).

## **Подключение и воспроизведение с цифрового устройства (коаксиальный/ оптический источник)**

**Нажмите кнопку DIGITAL IN для выбора источника входного сигнала "Coaxial" или "Optical".**

![](_page_42_Picture_4.jpeg)

Входной аудиосигнал отображается следующим образом.

"Coaxial PCM xxxx kHz" или PCM xxxx kHz" "Optical (xxxx обозначает частоту дискретизации).

• Если частоту дискретизации не удалось определить, на экране отобразится сообщение "Signal Unlock".

#### **ПРИМЕЧАНИЕ**

<span id="page-42-0"></span>**DA** 

 $\overrightarrow{A}$ a

**MENU** 

- • Устройство может принимать в качестве входных сигналов линейные PCM-сигналы с частотой дискретизации 32 кГц, 44,1 кГц, 48 кГц, 64 кГц, 88,2 кГц, 96 кГц, 176,4 кГц или 192 кГц.
- • Подача входного сигнала, отличного от PCM (например, Dolby Digital и DTS), не допускается. В противном случае возможно возникновение шумов, которые могут стать причиной повреждения динамиков.
- При изменении частоты дискретизации, например, при переходе из режима А в режим В во время CS-радиопередачи, звук может отключиться на 1-2 секунды.

### **Подключение и воспроизведение с компьютера (USB)**

Устройство может воспроизводить PCM- и DSD-источники.

#### n **Установка специального драйвера**

Для воспроизведения на данном устройстве музыкальных файлов, сохраненных на компьютере, необходимо загрузить и установить на компьютер специальный драйвер с веб-сайта Marantz.

Если компьютер работает на базе ОС Mac, установка драйверов не требуется.

#### **ПРИМЕЧАНИЕ**

- • Перед подключением данного устройства к компьютеру необходимо установить на компьютер специальный драйвер. Устройство не будет работать корректно при подключении к компьютеру, на котором не установлен соответствующий драйвер. Кроме того, если на компьютере установлена ОС Windows XP, скорость его работы может существенно снизиться, и может потребоваться перезагрузка.
- Определенные компоненты оборудования и конфигурации программного обеспечения могут вызвать сбои при выполнении операции.

#### n **Компьютер (рекомендуемая система)**

#### **ОС**

- Windows® XP с пакетом обновления 3 (SP3), Windows® Vista, Windows 7 или Windows 8
- Macintosh OSX 10.6.4 или более поздней версии.

#### **Программное обеспечение**

• Программное обеспечение сервера с поддержкой Windows Media Player<sup>®</sup> и iTunes.

#### **USB**

• USB 2.0: USB High speed/USB Audio Class V2.0

- "DSD" зарегистрированный товарный знак.
- • Microsoft, Windows XP, Windows Vista, Windows 7 и Windows 8 являются товарными знаками или зарегистрированными товарными знаками корпорации Майкрософт в США и других странах.
- • AirPlay, логотип AirPlay, iPhone, iPod, iPod classic, iPod nano, iPod shuffle и iPod touch являются товарными знаками корпорации Apple Inc., зарегистрированными в США и других странах.

#### n **Подключение**

<span id="page-42-2"></span>Данное устройство подключается к компьютеру через USB-порт на задней панели. Подробные сведения о процедуре подключения см. в разделе ["Подключение к](#page-10-1)  $\prod$ К" ( $\mathbb{Z}$ етр. 7).

**Нажмите кнопку DIGITAL IN для переключения источника входного сигнала на "PC".**

![](_page_42_Picture_35.jpeg)

Входной аудиосигнал отображается следующим образом.

![](_page_42_Picture_514.jpeg)

• Если частоту дискретизации не удалось определить, на экране отобразится сообщение "Signal Unlock".

• Если на устройстве отображается "РС/РСМ xxxx kHz", подождите приблизительно 10 секунд, после чего запустите и настройте на компьютере программное обеспечение для воспроизведения музыки. Это устройство выполняет функции ЦАП.

#### **ПРИМЕЧАНИЕ**

- Такие операции, как воспроизведение и пауза, выполняются на компьютере. На данный момент выполнение операций с помощью кнопок на устройстве или пульта ДУ недоступно.
- Регулировку уровня звука и эквалайзера также можно выполнять на компьютере. Вы можете выбирать громкость воспроизведения.
- Если устройство используется в качестве ЦАП, динамики компьютера не используются для вывода звука.
- Если компьютер не подключен к устройству во время работы программного обеспечения для воспроизведения музыки, работа программного обеспечения может быть приостановлена. Обязательно завершите работу программного обеспечения перед отключением от компьютера.
- Если в работе компьютера произошла ошибка, отсоедините USB-кабель и перезагрузите компьютер.
- Поддерживаются следующие частоты дискретизации: 32/44,1/48/64/88,2/96/176,4/192 кГц (PCM) и 2,8224 МГц (DSD).
- Частота дискретизации программного обеспечения для воспроизведения музыки может отличаться от частоты дискретизации, отображаемой на устройстве.
- Для подключения к компьютеру используйте кабель длиной до 3 м.
- Если Вы используете компьютер с "Mac OS", пожалуйста, проверьте, установлен ли формат "USB High Speed Audio" ниже "192000.0 Гц", с помощью "Настройка Audio-MIDI".

![](_page_42_Picture_50.jpeg)

Подготовка **Подготовка**

**Операция**

Onepauus

## <span id="page-43-2"></span><span id="page-43-0"></span>Другие функции

#### <span id="page-43-1"></span>Ввод символов

 $\overbrace{ }^{\mathbf{A}\mathbf{a}}$ 

**MENU** 

Данное устройство позволяет по желанию изменять имена экранов "Friendly Name" и поиска.

Доступны описанные далее два метода для ввода символов.

![](_page_43_Picture_213.jpeg)

#### □ Отображение обычного экрана для ввода

#### [Ввод дружественного имени]

![](_page_43_Picture_8.jpeg)

- \* Отображается выбранный тип символов
	- а: нижний регистр
	- А : верхний регистр
	- 1 : цифры
	- д : символы нижнего регистра с диакритическими знаками
	- : символы верхнего регистра с диакритическими Ä знаками

#### <span id="page-43-3"></span>Использование числовых кнопок

Вызовите на экран страницу ввола символов. Поместите курсор на символ,

подлежащий замене, с помошью кнопок  $\triangleleft \triangleright$ .

Нажмите +10, чтобы выбрать тип символа (символ верхнего регистра, нижнего регистра или цифровой), и нажмите  $0 - 9$ , чтобы выбрать нужный символ.

• Для ввода диакритических знаков в учетной записи Spotify и при вводе поискового запроса выберите типы символов.

• Далее представлены доступные для ввода типы символов.

 $\binom{6 \text{ M}}{6 \text{ M}}$  m n o M N O 6  $(1)$  1.  $\omega$  - 1:  $(2_{ABC})$  a b c A B C 2  $(7)$   $(7)$   $(9)$   $(9)$   $(1)$   $(1)$   $(2)$   $(3)$   $(5)$   $(7)$  $\binom{3}{3}$  of  $\bf{e}$  f  $\bf{D}$  E F 3  $(8 \text{ rev})$  tuv TUV8  $\left(\widehat{4}_{\text{GH}}\right)$  g h i G H I 4  $\left(9\right)$  w x y z W X Y Z 9 0 (Пробел) ! " # \$ % & ' (<br>) \* + , ; < = > ? [ \] ^ ` {|}  $\binom{5}{5}$  jklJKL5  $\left(\overline{0}\right)$ 

- Нажмите кнопку **CLEAR** для удаления символа.
- Для ввода символов, назначенных на одну числовую кнопку, нажмите кнопку  $\triangleright$  для перемещения курсора вправо после ввода одного символа.
- Для ввода символов, назначенных на отдельные кнопки. непрерывно нажимайте числовую кнопку. Курсор автоматически переместится в следующее положение, и введенный символ будет зарегистрирован.

Повторяйте шаг 2 и 3, чтобы сменить имя целиком, а затем нажмите кнопку ENTER, чтобы зарегистрировать его.

![](_page_43_Picture_26.jpeg)

Пример. Изменение символов с "POPS" на "ROCK"

 $u = u$ 

![](_page_43_Picture_214.jpeg)

Операция

Подготовка

and the state

![](_page_43_Picture_30.jpeg)

# информация

#### <span id="page-44-1"></span>Использование курсорных кнопок

<span id="page-44-2"></span> $\mathbb{Z}$ 

Aa<br>66

**MENU** 

Вызовите на экран страницу ввола символов.

- $\boldsymbol{2}$ С помошью кнопок  $\triangle$ установите курсор на символ, который хотите изменить.
- 3  $\mathbf C$ помощью кнопок  $\Delta \nabla$ измените символ.

![](_page_44_Picture_7.jpeg)

• Далее представлены доступные для ввода типы символов.

![](_page_44_Figure_9.jpeg)

• Нажмите кнопку CLEAR для удаления символа. • Нажмите кнопку  $\blacktriangleright\blacktriangleright\blacksquare$  для ввода пробела.

Повторяйте шаги 2 и 3, чтобы сменить имя  $\overline{\mathbf{A}}$ целиком, а затем нажмите кнопку ENTER, чтобы зарегистрировать его.

#### <span id="page-44-0"></span>Функция автоматического включения

#### Нажмите >/II.

Питание устройства включается автоматически, и начинается воспроизведение из ранее выбранного источника.

![](_page_44_Picture_15.jpeg)

Другие функции

#### Запоминание настроек при выключении

Эта функция сохраняет настройки в том состоянии, в котором они находились до перехода в режим ожидания. При последующем включении питания настройки будут восстановлены в том же состоянии.

![](_page_44_Picture_18.jpeg)

![](_page_44_Picture_19.jpeg)

# <span id="page-45-0"></span>**Информация**

**Здесь приведены различные сведения относительно данного устройства. Пожалуйста, обращайтесь к этим сведениям по мере необходимости.**

- **Названия компонентов и функций CF [стр. 43](#page-46-1)**
- **Другая информация** *v* **[стр. 45](#page-48-3)**
- **Словарь терминов <b>V** Стр. 48
- **Устранение неполадок** *v* **[стр. 50](#page-53-1)**
- **Технические характеристики** *v* **[стр. 54](#page-57-1)**
- **Предметный указатель CF CTD. 55**

![](_page_45_Picture_13.jpeg)

<span id="page-46-1"></span>Информация о кнопках, не приведенная в данном разделе, указана на страницах в скобках  $( )$ .

**Передняя панель**

![](_page_46_Figure_6.jpeg)

![](_page_46_Picture_576.jpeg)

наушников.

#### **ПРИМЕЧАНИЕ**

Чтобы предотвратить ухудшение слуха, не следует слишком высоко поднимать уровень громкости при использовании головных телефонов.

![](_page_46_Picture_577.jpeg)

![](_page_46_Picture_578.jpeg)

На дисплее отображается состояние воспроизведения, настройки и т. д.

Q4**Индикатор STANDBY** ······················· [\(21](#page-24-1))

Включает или выключает питание данного устройства (режим ожидания). Цвет индикатора STANDBY изменяется, как показано ниже, в соответствии с состоянием устройства.

- Питание включено: Off
- • Режим ожидания: Красный
- "Network Control" "On": Оранжевый • Режим ожидания с зарядкой iPod: Оранжевый

Q5**Индикатор выключения цифрового выхода (DIGI. OUT OFF)** ··················· [\(18](#page-21-1)) Q6**Индикатор DISPLAY OFF**·················· [\(22](#page-25-0)) Q7**Датчик дистанционного управления** ······························································· [\(4](#page-7-0))

![](_page_46_Picture_579.jpeg)

## **Задняя панель**

![](_page_46_Picture_22.jpeg)

![](_page_46_Picture_580.jpeg)

<span id="page-46-0"></span>必

Aa 66

**MENU** 

## Дистанционное управление

<span id="page-47-0"></span>必

 $\overbrace{ }^{\mathbf{A}\mathbf{a}}$ 

**MENU** 

![](_page_47_Figure_1.jpeg)

![](_page_47_Picture_121.jpeg)

• При использовании пульта ДУ необходимо следовать инструкциям по эксплуатации для всех остальных

Пульт ДУ может не работать с

устройств.

**ПРИМЕЧАНИЕ** 

некоторыми устройствами.

**Ф** Кнопка ONLINE MUSIC  $\frac{1}{21}$ , 26, 27) **© Кнопка FAVORITES ADD © Кнопка DIGITAL IN** ....................... (21, 39) @ Кнопка информации (INFO)  $\cdots$  (23, 25, 27, 28, 31, 33, 35) **В Кнопка SEARCH** ................... (23, 25, 33) © Кнопка остановки (■)  $(23, 25, 27, 28, 30, 33)$ **© Кнопка REPEAT** 

 $\overbrace{ }^{\mathbf{A}\mathbf{a}}$ 

**MENU** 

# <span id="page-48-3"></span><span id="page-48-0"></span>**Другая информация**

LA.

AirPlay

## <span id="page-48-1"></span>**iPod**

![](_page_48_Picture_3.jpeg)

"Made for iPod" and "Made for iPhone" mean that an electronic accessory has been designed to connect specifically to iPod, or iPhone, respectively, and has been certified by the developer to meet Apple performance standards.

Apple is not responsible for the operation of this device or its compliance with safety and regulatory standards. Please note that the use of this accessory with iPod, or iPhone, may affect wireless performance.

AirPlay, the AirPlay logo, iPhone, iPod, iPod classic, iPod nano, iPod shuffle and iPod touch are trademarks of Apple Inc., registered in the U.S. and other countries.

• Индивидуальным пользователям разрешается пользоваться iPhone, iPod, iPod classic, iPod nano, iPod shuffle и iPod touch для копирования в частных целях и воспроизведения не защищенных<br>законодательством об авторских законодательством об авторских правах данных и данных, копирование и воспроизведение которых разрешено законом. Нарушение авторских прав запрещено законом.

## <span id="page-48-2"></span>**Запоминающее USB-устройство**

Воспроизведения музыкальных файлов, записанных на устройстве памяти USB.

#### <span id="page-48-4"></span>**Важная информация**

- На данном устройстве возможно воспроизведение только с запоминающих USB-устройств, соответствующих классу запоминающих устройств большой емкости и стандарту MTP (Media Transfer Protocol — протокол перезаписи сменных носителей данных).
- Данное устройство совместимо с запоминающими устройствами USB формата "FAT16" или "FAT32".
- Данное устройство совместимо с файлами MP3, соответствующими стандарту "MPEG-1 Audio Layer-3".
- • Типы файлов, поддерживаемые устройством и их характеристики указаны ниже. G**Поддерживаемые типы файлов**H

![](_page_48_Picture_554.jpeg)

\*1 Запоминающие USB-устройства

- Данное устройство совместимо со стандартом MP3 ID3-Tag (верс. 2).
- Данное устройство совместимо с тегами WMA META.
- • Длина данных в битах при квантовании формата WAV: 16 или  $24.6$ ит.
- Длина данных в битах при квантовании формата FLAC: 16 или 24 бит.
- z2 На данном устройстве могут воспроизводиться файлы с определенных MP3-плееров, которые защищены системой охраны авторских прав, совместимой с MTP.
- z3 На данном устройстве могут воспроизводиться только файлы, которые не защищены системой охраны авторских прав. Данные, загруженные с платных сайтов в интернете, защищены системой охраны авторских прав. Кроме того, закодированные в формате WMA при извлечении с CD и т. п. файлы на компьютере могут оказаться защищены системой охраны авторских прав — в зависимости от настроек компьютера.

#### **ПРИМЕЧАНИЕ**

На экране не отображаются типы файлов, которые не поддерживаются устройством.

![](_page_48_Picture_555.jpeg)

**Операция**

Oneparina

\* Все права защищены [2012] [D&M Holdings. Inc.]

Защищено лицензией Apache License, версия 2.0 (далее – "Лицензия"); разрешается использовать данный файл только в соответствии с положениями Лицензии. Копию Лицензии можно приобрести по адресу http://www.apache.org/licenses/ LICENSE-2.0

#### **ПРИМЕЧАНИЕ**

Variable Bit rate (VBR) не поддерживается (если воспроизведение возможно, время в окне отображения будет ускоряться и замедляться).

![](_page_48_Picture_31.jpeg)

![](_page_48_Picture_32.jpeg)

 $\overline{\overset{\mathbf{Aa}}{\circledast}}$ 

**MENU** 

#### **Запоминающее USB-устройство**

#### <span id="page-49-0"></span>n **Максимальное количество**

#### **воспроизводимых файлов и папок**

Существуют следующие ограничения на количество файлов и папок, которое данное устройство может отобразить на экране.

![](_page_49_Picture_451.jpeg)

- \*1 В корневой папке ограниченное число каталогов.
- \*2 Допустимое число файлов зависит от их размера и емкости запоминающего устройства USB.

## **Сетевое аудио**

#### <span id="page-49-3"></span>**Важная информация**

# **<u>• О функции интернет-радио</u>**<br>• Интернет-радио означает

<span id="page-49-1"></span>• Интернет-радио означает радиовещание распространяемое посредством интернета.

Возможен прием интернет-радиостанций со всего мира.

• В данном устройстве предусмотрены следующие возможности интернет-радио:

• Возможность выбора станций по жанру и местонахождению;

- возможность прослушивания интернет-радиостанций в форматах MP3 и WMA (Windows Media Audio).
- Ваши избранные радиостанции можно регистрировать путем доступа к эксклюзивному URL-адресу интернет-радио Marantz с помощью веб-браузера, установленного на компьютере.
- Данная возможность предоставляется индивидуальным пользователям, поэтому вы должны предоставить свой MAC адрес или адрес электронной почты.

Эксклюзивный адрес URL: http://www.radiomarantz. com

- Служба базы данных радиостанций может приостановить работу без предварительного
- уведомления.<br>• Перечень интернет-радиостанций данного устройства формируется с помощью сервиса базы данных радиостанций (vTuner). Этот сервис базы данных формирует перечень, отредактированный и согласованный с данным устройством.

46

#### n **О музыкальном сервере**

<span id="page-49-2"></span>Эта возможность позволяет Вам воспроизводить музыкальные файлы и списки воспроизведения (m3u, wpl), хранящиеся на компьютере (музыкальном сервере), подключенном к данному устройству посредством сети. С использованием возможности воспроизведения сетевых звуковых сигналов данного устройства подключение к серверу возможно с помощью одной из перечисленных ниже технологий.

- • Служба общего сетевого доступа Windows Media Player Network Sharing Service
- • Windows Media DRM10

#### G**Форматы файлов, которые могут воспроизводиться каждой из функций**H

![](_page_49_Picture_452.jpeg)

Для воспроизведения музыкальных файлов по сети необходим сервер или программное обеспечение сервера, совместимые с воспроизведением данных соответствующего формата.

- \*1 Музыкальный сервер
	- • Данное устройство совместимо со стандартом MP3 ID3-Tag (верс. 2).
	- Данное устройство совместимо с тегами WMA META.
	- •В случае, если исходный размер оригинала (в пикселях) превышает 500 × 500 (WMA/MP3/WAV/  $FLAC$ ) или 349  $\times$  349 (MPEG-4 AAC), возможно, неправильное воспроизведение звука.
- \*2 На данном устройстве могут воспроизводиться только файлы, которые не защищены системой охраны авторских прав.

Данные, загруженные с платных сайтов в интернете, защищены системой охраны авторских прав. Кроме того, закодированные в формате WMA при извлечении с CD и т. п. файлы на компьютере могут оказаться защищены системой охраны авторских прав — в зависимости от настроек компьютера.

![](_page_49_Picture_34.jpeg)

![](_page_49_Picture_35.jpeg)

 $\overset{A}{\circledcirc}$ 

**MEI** 

<span id="page-50-2"></span>![](_page_50_Picture_408.jpeg)

#### n **О Last.fm**

 $\Phi$ айлов

**файла**

.aac/  $m4a/$ .mp4 <span id="page-50-0"></span>Last.fm изучает Ваши вкусы...И это замечательный способ открывать для себя новую музыку.

Ваш новый сетевой аудио плеер Marantz является интеллектуальным устройством. Вы можете создать бесплатный профиль Last.fm, приступая к эксплуатации сетевого аудио плеера Marantz, и он будет отслеживать все прослушанные вами композиции.

При регистрации на www.last.fm вы можете просмотреть свой личный хит-парад, а также тысячи обзоров, биографий и обложек и получить рекомендации относительно концертов в вашем городе, которые вам может захотеться посетить.

Путем доступной по цене подписки Вы сможете получить доступ к бесконечно широкому выбору подобранных для Вас свободных от рекламы радиостанций. Подробности можно узнать по адресу www.last.fm/subscribe.

Подписка также открывает доступ к радио Last.fm, давая возможность использовать широкий диапазон музыкальной продукции, включая сетевой аудиоплеер Marantz. Эта возможность доступна не во всех странах. Подробную информацию см. на сайте www.last.fm/ hardware.

#### □ 0 Spotify

<span id="page-50-1"></span>Откройте новый мир музыки с помощью аудиоплеера Marantz. Spotify предоставляет постоянный доступ к миллионам песен.

Требуется подписка Spotify Premium.

Подробности можно узнать на домашней странице Spotify.

http://www.spotify.com

**Подготовка**

Подготовка

**Операция**

**Onepariva** 

\* Все права защищены [2012] [D&M Holdings. Inc.]

96 кГц

Защищено лицензией Apache License, версия 2.0 (далее – "Лицензия"); разрешается использовать данный файл только в соответствии с положениями Лицензии. Копию Лицензии можно приобрести по адресу http://www. apache.org/licenses/LICENSE-2.0

#### **ПРИМЕЧАНИЕ**

Audio Codec)

 $\ast$ 

- Воспроизведение аудиофайлов (в основном это касается файлов большого размера), в зависимости от сетевого окружения беспроводной ЛВС, может происходить с прерываниями. В данном случае лучше всего воспользоваться проводным подключением LAN.
- • Variable Bit rate (VBR) не поддерживается (если воспроизведение возможно, время в окне отображения будет ускоряться и замедляться).

![](_page_50_Picture_22.jpeg)

## <span id="page-51-1"></span>**Словарь терминов**

#### **AirPlay**

**A**

 $\mathop{\widehat{\mathbb{G}\mathbb{Q}}}\limits^{\mathop{\mathbf{A}\mathbf{a}}}$ 

**MENU** 

<span id="page-51-0"></span>**NH** 

#### устройство. **ALAC (Apple Lossless Audio Codec)**

Данный кодек для сжатия аудиоданных без потери качества разработан корпорацией Apple. Файлы, созданные с помощью этого кодека, можно воспроизводить с помощью приложения iTunes и устройств iPod или iPhone. Данные, сжатые до 60 – 70%, можно восстановить до исходного качества.

AirPlay позволяет передать (воспроизвести) контент, записанный на iTunes или на iPhone/iPod touch, по сети на совместимое

#### **App Store**

App Store представляет собой веб-сайт, где можно приобрести программные приложения для таких устройств, как iPhone и iPod Touch. Сайт создан и поддерживается корпорацией Apple Inc.

#### **D**

#### **DLNA**

DLNA и DLNA CERTIFIED представляют собой торговые марки и/или знаки обслуживания Digital Living Network Alliance.

Некоторое содержимое может быть несовместимо с другими продуктами DLNA CERTIFIED®.

#### **DSD (Direct-Stream Digital)**

Это метод записи аудиоданных. Аудиосигналы хранятся на носителях, например, на дисках Super Audio CD, в качестве аудиоданных, оцифрованных методом сигма-дельта модуляции. Такие сигналы состоят из однобитных значений с частотой дискретизации 2,8224 МГц.

**F**

#### **FLAC**

FLAC (сокращение от Свободный аудиокодек без потерь) является кодеком для сжатия аудиоданных. "Без потерь" означает, что аудиоматериал сжимается без каких-либо потерь в качестве. Далее представлена лицензия FLAC.

#### Copyright (C) 2000,2001,2002,2003,2004,200 5,2006,2007,2008,2009 Josh Coalson

Redistribution and use in source and binary forms, with or without modification, are permitted provided that the following conditions are met:

- Redistributions of source code must retain the above copyright notice, this list of conditions and the following disclaimer.
- Redistributions in binary form must reproduce the above copyright notice, this list of conditions and the following disclaimer in the documentation and/or other materials provided with the distribution.
- Neither the name of the Xiph.org Foundation nor the names of its contributors may be used to endorse or promote products derived from this software without specific prior written permission.

THIS SOFTWARE IS PROVIDED BY<br>THE COPYRIGHT HOLDERS AND COPYRIGHT HOLDERS AND CONTRIBUTORS "AS IS" AND ANY EXPRESS OR IMPLIED WARRANTIES, INCLUDING, BUT NOT LIMITED TO, THE IMPLIED WARRANTIES OF MERCHANTABILITY AND FITNESS FOR A PARTICULAR PURPOSE ARE DISCLAIMED. IN NO EVENT SHALL THE FOUNDATION OR CONTRIBUTORS BE LIABLE FOR ANY DIRECT, INDIRECT, INCIDENTAL, SPECIAL, EXEMPLARY, OR CONSEQUENTIAL DAMAGES (INCLUDING, BUT NOT LIMITED TO, PROCUREMENT OF SUBSTITUTE GOODS OR SERVICES; LOSS OF USE, DATA, OR PROFITS; OR BUSINESS INTERRUPTION) HOWEVER CAUSED AND ON ANY THEORY OF LIABILITY, WHETHER IN CONTRACT, STRICT LIABILITY, OR TORT (INCLUDING NEGLIGENCE OR OTHERWISE) ARISING IN ANY WAY OUT OF THE USE OF THIS SOFTWARE, EVEN IF ADVISED OF THE POSSIBILITY OF SUCH DAMAGE.

#### **I iTunes**

iTunes является названием мультимедийного проигрывателя, представленного Apple Inc. Позволяет управлять и воспроизводить мультимедийный контент, включая музыку и фильмы. iTunes поддерживает воспроизведение многих основных форматов, включая AAC, WAV и MP3.

#### **MP3 (MPEG Audio Layer-3)**

**M**

Это международный стандарт сжатия звуковых данных с помощью стандарта сжатия видеосигналов MPEG-1. Он сжимает объем данных примерно в 8 раз от их исходного объема с сохранением качества звучания, эквивалентным музыкальному CD.

#### **MPEG (Moving Picture Experts Group), MPEG-2, MPEG-4**

Это наименования стандартов цифрового сжатия, используемых для кодирования изображения и звука.

Среди стандартов видео — MPEG-1 Video, MPEG-2 Video, MPEG-4 Visual, MPEG-4 AVC. Среди стандартов звука — MPEG-1 Audio, MPEG-2 Audio, MPEG-4 AAC.

#### **vTuner**

**V**

Является бесплатным сетевым сервером для интернет-радио. Помните, что оплата за использование включена в стоимость версий обновления.

Более подробную информацию об этой службе вы можете найти на следующем веб-сайте vTuner.

Веб-сайт vTuner: http://www.radiomarantz. com

Этот продукт защищен правами интеллектуальной собственности Nothing Else Matters Software и BridgeCo. Использование или распространение подобной технологии вне этого продукта запрещено без лицензии от Nothing Else Matters Software и BridgeCo или уполномоченной дочерней компании.

#### **W Windows Media DRM**

Является технологией защиты авторских<br>прав и разработанной корпорацией разработанной Microsoft.

Владельцы контентов используют Windows media digital rights management technology (WMDRM) для защиты своей интеллектуальной собственности, включая авторское право. Данное устройство использует программное обеспечение WM-DRM для воспроизведения Secure Content (WM-DRM Software). Если программному обеспечению WMDRM не удается защитить контент, владельцы контента могут обратиться в Microsoft для аннулирования способности программного обеспечения в использовании WMDRM для проигрывания и копирования защищенного контента. Аннулирование не повлияет на способность программного обеспечения WM-DRM воспроизводить незащищенный контент.

Список аннулированного программного обеспечения WM-DRM будет передан при

загрузке лицензии на защищенный контент из Интернета или с компьютера. В соответствии с лицензией Microsoft<br>может также загрузить список может также загрузить аннулирований в ваше устройство от имени

**Windows Media Player 11 или более** 

Представляет собой мультимедийный

плейлистов, созданных в Windows Media Player 11 или более поздней версии, а также файлов WMA, DRM WMA, MP3 и

проигрыватель Microsoft Corporation.<br>Используется для воспроизве

владельцев контента.

**поздней версии.**

WAV.

импемормация **Информация**

**Операция**

Onepauua

![](_page_51_Picture_42.jpeg)

воспроизведения

v**См. на обороте**

#### <span id="page-52-0"></span>**WMA (Windows Media Audio)**

**DA** Aa<br>66

**MENU** 

WMA — это технология сжатия звуковых<br>данных, разработанная корпорацией данных, разработанная корпорацией Microsoft.

Данные WMA могут кодироваться с помощью Windows Media® Player.

Для прочтения файлов WMA используйте только рекомендуемые корпорацией Microsoft приложения. В противном случае использование нерекомендуемых приложений может привести к сбою в работе.

## **Битрейт**

количество видео-/ аудиоданных записанных на диск за 1 секунду. Большее значение означает более высокое качество звучания, но и больший размер файла.

#### **Ч**

**Б**

#### **Частота дискретизации**

Дискретизация подразумевает снятие отсчетов звуковой волны (аналогового сигнала) с регулярными интервалами и представление амплитуды каждого из отсчетов в цифровом формате (формирование цифрового сигнала).

Количество отсчетов, снимаемых в течение секунды, называется «частотой дискретизации». Чем выше это значение, тем ближе к исходному сигналу будет воспроизводящийся звук.

![](_page_52_Picture_15.jpeg)

# <span id="page-53-1"></span>**Устранение неполадок**

**В случае возникновения неполадок, прежде всего, проверьте следующее:**

- **1. Правильно ли выполнены подсоединения.**
- **2. Выполняется ли управление устройством в соответствии с руководством пользователя.**

#### **3. Работает ли остальная аппаратура надлежащим образом.**

Если устройство не работает надлежащим образом, выполните проверку в соответствии с приведенной ниже таблицей. Если неполадка не устраняется, возможно, возникла неисправность.

В таком случае немедленно отсоедините устройство от электросети и обратитесь в сервисный центр.

#### G**Общие**H

<span id="page-53-0"></span>DÀ

 $\overbrace{ }^{\mathbf{A}\mathbf{a}}$ 

**MENU** 

![](_page_53_Picture_647.jpeg)

![](_page_53_Picture_648.jpeg)

#### [Интернет-радио/музыкальный сервер/iPod/запоминающее USB-устройство]

![](_page_53_Picture_649.jpeg)

![](_page_53_Picture_12.jpeg)

![](_page_53_Picture_13.jpeg)

![](_page_53_Picture_17.jpeg)

![](_page_54_Picture_699.jpeg)

 $\sum_{i=1}^{n}$ 

÷

импеморфни **Информация**

 $\overline{\mathbb{G}}$ 

 $\mathbb{C}$ 

**Oneparuna Операция**

**Подготовка**

![](_page_55_Picture_618.jpeg)

## G**Last.fm**H

 $\mathbb{R}^n$ 

![](_page_55_Picture_619.jpeg)

![](_page_55_Picture_620.jpeg)

**Информация**

Информация

 $\mathbb{C}$ 

 $\mathbb{G}$ 

![](_page_55_Picture_7.jpeg)

**Операция**

Oneparun

![](_page_56_Picture_453.jpeg)

 $\mathbb{Q}^*$ 

![](_page_56_Picture_454.jpeg)

![](_page_56_Picture_455.jpeg)

 $\mathbb{C}$ 

 $\mathbb{G}$ 

**Операция**

Oneparun

Выполните эту процедуру, если дисплей функционирует неверно или операции не выполняются.

При перезапуске микропроцессора все параметры сбрасываются до значений по умолчанию, а все ранее установленные пользовательские параметры необходимо восстановить вручную.

![](_page_57_Picture_3.jpeg)

*1* **Извлеките провод питания из розетки.** 

*2* **Вставьте провод питания в розетку, одновременно нажимая кнопки ENTER<sup>и</sup> INPUT на основном блоке.**

*3* **Когда индикатор STANDBY загорится белым, отпустите кнопки.**  На дисплее появляется индикация "Initialized".

## $\rightarrow$

<span id="page-57-0"></span>必

Aa<br>66

**MENU** 

В противном случае "Initialized" процедуры с действия 1.

# <span id="page-57-2"></span>**Технические характеристики Сброс значений микропроцессора**

#### <span id="page-57-1"></span>n **Качество звука**

![](_page_57_Picture_263.jpeg)

• В целях усовершенствования технические характеристики и конструкция могут изменяться без уведомления.

![](_page_57_Picture_16.jpeg)

# QL

Aa<br>QC

**MENU** 

#### <span id="page-58-0"></span>Предметный указатель

![](_page_58_Picture_213.jpeg)

![](_page_58_Picture_214.jpeg)

#### $CP E$

![](_page_58_Picture_215.jpeg)

#### **OFF**

![](_page_58_Picture_216.jpeg)

#### $F \rightarrow G$

![](_page_58_Picture_217.jpeg)

#### $F \rightarrow 1$

![](_page_58_Picture_218.jpeg)

#### $F \rightarrow L$

![](_page_58_Picture_219.jpeg)

![](_page_58_Picture_220.jpeg)

#### $CPN$

![](_page_58_Picture_221.jpeg)

#### $CP$

![](_page_58_Picture_222.jpeg)

#### $F \otimes Q$

![](_page_58_Picture_223.jpeg)

![](_page_58_Picture_224.jpeg)

#### Воспроизведение **WMA** Запом Интег Музы

![](_page_58_Picture_225.jpeg)

#### $CP3$

12

15

47

15

48

![](_page_58_Picture_226.jpeg)

#### $F \rightarrow K$

![](_page_58_Picture_227.jpeg)

#### $CP$ 0

![](_page_58_Picture_228.jpeg)

#### $CP$   $\Pi$ Поддерживаемые модели iPod .......................... 31 Подключение Аналоговый (UNBALANCED) ……………………… 6 Домашняя сеть (LAN) ………………………………… 8 .<br>Шнур питания……………………………………… 10 Штекеры дистанционного управления……….. 9

#### $CP$

![](_page_58_Picture_229.jpeg)

# $CPC$

![](_page_58_Picture_230.jpeg)

![](_page_58_Picture_231.jpeg)

Onepariva

Подготовка

#### **Лицензии**

**Здесь перечислены лицензии на программное обеспечение, использованное в этом устройстве. Чтобы избежать разночтений, лицензии приведены на языке оригинала (английском).**

#### n **Boost**

**DI** 

Aa 60

**MENU** 

http://www.boost.org/ Boost Software License - Version 1.0 - August 17th, 2003

Permission is hereby granted, free of charge, to any person or organization obtaining a copy of the software and accompanying documentation covered by this license (the "Software") to use, reproduce, display, distribute, execute, and transmit the Software, and to prepare derivative works of the Software, and to permit third-parties to whom the Software is furnished to do so, all subject to the following:

The copyright notices in the Software and this entire statement, including the above license grant, this restriction and the following disclaimer, must be included in all copies of the Software, in whole or in part, and all derivative works of the Software, unless such copies or derivative works are solely in the form of machine-executable object code generated by a source language processor.

THE SOFTWARE IS PROVIDED "AS IS", WITHOUT WARRANTY OF ANY KIND, EXPRESS OR IMPLIED INCLUDING BUT NOT LIMITED TO THE WARRANTIES OF MERCHANTABILITY, FITNESS FOR A PARTICULAR PURPOSE, TITLE AND NON-INFRINGEMENT. IN NO EVENT SHALL THE COPYRIGHT HOLDERS OR ANYONE DISTRIBUTING THE SOFTWARE BE LIABLE FOR ANY DAMAGES OR OTHER LIABILITY, WHETHER IN CONTRACT, TORT OR OTHERWISE, ARISING FROM, OUT OF OR IN CONNECTION WITH THE SOFTWARE OR THE USE OR OTHER DEALINGS IN THE SOFTWARE.

#### n **Expat**

http://www.jclark.com/xml/expat.html

Expat License. Copyright (c) 1998, 1999, 2000 Thai Open Source Software Center Ltd

Permission is hereby granted, free of charge, to any person obtaining a copy of this software and associated documentation files (the "Software"), to deal in the Software without restriction, including without limitation the rights to use, copy, modify, merge, publish, distribute, sublicense, and/or sell copies of the Software, and to permit persons to whom the Software is furnished to do so, subject to the following conditions:

The above copyright notice and this permission notice shall be included in all copies or substantial portions of the Software.

THE SOFTWARE IS PROVIDED "AS IS", WITHOUT WARRANTY OF ANY KIND, EXPRESS OR IMPLIED, INCLUDING BUT NOT LIMITED TO THE WARRANTIES OF MERCHANTABILITY, FITNESS FOR A PARTICULAR PURPOSE AND NONINFRINGEMENT. IN NO EVENT SHALL THE AUTHORS OR COPYRIGHT HOLDERS BE LIABLE FOR ANY CLAIM, DAMAGES OR OTHER LIABILITY, WHETHER IN AN ACTION OF CONTRACT, TORT OR OTHERWISE, ARISING FROM, OUT OF OR IN CONNECTION WITH THE SOFTWARE OR THE USE OR OTHER DEALINGS IN THE SOFTWARE.

#### n **FastDelegate**

http://www.codeproject.com/KB/cpp/FastDelegate.aspx

THE WORK (AS DEFINED BELOW) IS PROVIDED UNDER THE TERMS OF THIS CODE PROJECT OPEN LICENSE ("LICENSE"). THE WORK IS PROTECTED BY COPYRIGHT AND/OR OTHER APPLICABLE LAW. ANY USE OF THE WORK OTHER THAN AS AUTHORIZED UNDER THIS LICENSE OR COPYRIGHT LAW IS PROHIBITED.

BY EXERCISING ANY RIGHTS TO THE WORK PROVIDED HEREIN, YOU ACCEPT AND AGREE TO BE BOUND BY THE TERMS OF THIS LICENSE. THE AUTHOR GRANTS YOU THE RIGHTS CONTAINED HEREIN IN CONSIDERATION OF YOUR ACCEPTANCE OF SUCH TERMS AND CONDITIONS. IF YOU DO NOT AGREE TO ACCEPT AND BE BOUND BY THE TERMS OF THIS LICENSE, YOU CANNOT MAKE ANY USE OF THE WORK.

- 1. Definitions.
- a. "Articles" means, collectively, all articles written by Author which describes how the Source Code and Executable Files for the Work may be used by a user.
- b. "Author" means the individual or entity that offers the Work under the terms of this License.
- c. "Derivative Work" means a work based upon the Work or upon the Work and other pre-existing works.
- d. "Executable Files" refer to the executables, binary files, configuration and any required data files included in the Work.
- e. "Publisher" means the provider of the website, magazine, CD-ROM, DVD or other medium from or by which the Work is obtained by You.
- f. "Source Code" refers to the collection of source code and configuration files used to create the Executable Files.
- g. "Standard Version" refers to such a Work if it has not been modified, or has been modified in accordance with the consent of the Author, such consent being in the full discretion of the Author.
- h. "Work" refers to the collection of files distributed by the Publisher, including the Source Code, Executable Files, binaries, data files, documentation, whitepapers and the Articles.
- i. "You" is you, an individual or entity wishing to use the Work and exercise your rights under this License.
- 2. Fair Use/Fair Use Rights. Nothing in this License is intended to reduce, limit, or restrict any rights arising from fair use, fair dealing, first sale or other limitations on the exclusive rights of the copyright owner under copyright law or other applicable laws.
- 3. License Grant. Subject to the terms and conditions of this License, the Author hereby grants You a worldwide, royalty-free, non-exclusive, perpetual (for the duration of the applicable copyright) license to exercise the rights in the Work as stated below:
- a. You may use the standard version of the Source Code or Executable Files in Your own applications.
- b. You may apply bug fixes, portability fixes and other modifications obtained from the Public Domain or from the Author. A Work modified in such a way shall still be considered the standard version and will be subject to this License.
- c. You may otherwise modify Your copy of this Work (excluding the Articles) in any way to create a Derivative Work, provided that You insert a prominent notice in each changed file stating how, when and where You changed that file.
- d. You may distribute the standard version of the Executable Files and Source Code or Derivative Work in aggregate with other (possibly commercial) programs as part of a larger (possibly commercial) software distribution.
- e. The Articles discussing the Work published in any form by the author may not be distributed or republished without the Author's consent. The author retains copyright to any such Articles. You may use the Executable Files and Source Code pursuant to this License but you may not repost or republish or otherwise distribute or make available the Articles, without the prior written consent of the Author.

Any subroutines or modules supplied by You and linked into the Source Code or Executable Files this Work shall not be considered part of this Work and will not be subject to the terms of this License.

- 4. Patent License. Subject to the terms and conditions of this License, each Author hereby grants to You a perpetual, worldwide, non-exclusive, no-charge, royalty-free, irrevocable (except as stated in this section) patent license to make, have made, use, import, and otherwise transfer the Work.
- 5. Restrictions. The license granted in Section 3 above is expressly made subject to and limited by the following restrictions:
- a. You agree not to remove any of the original copyright, patent, trademark, and attribution notices and associated disclaimers that may appear in the Source Code or Executable Files.
- b. You agree not to advertise or in any way imply that this Work is a product of Your own.
- c. The name of the Author may not be used to endorse or promote products derived from the Work without the prior written consent of the Author.
- d. You agree not to sell, lease, or rent any part of the Work. This does not restrict you from including the Work or any part of the Work inside a larger software distribution that itself is being sold. The Work by itself, though, cannot be sold, leased or rented.
- e. You may distribute the Executable Files and Source Code only under the terms of this License, and You must include a copy of, or the Uniform Resource Identifier for this License with every copy of the Executable Files or Source Code You distribute and ensure that anyone receiving such Executable Files and Source Code agrees that the terms of this License apply to such Executable Files and/or Source Code. You may not offer or impose any terms on the Work that alter or restrict the terms of this License or the recipients' exercise of the rights granted hereunder. You may not sublicense the Work. You must keep intact all notices that refer to this License and to the disclaimer of warranties. You may not distribute the Executable Files or Source Code with any technological measures that control access or use of the Work in a manner inconsistent with the terms of this License.
- f. You agree not to use the Work for illegal, immoral or improper purposes, or on pages containing illegal, immoral or improper material. The Work is subject to

applicable export laws. You agree to comply with all such laws and regulations that may apply to the Work after Your receipt of the Work.

- 6. Representations, Warranties and Disclaimer. THIS WORK IS PROVIDED "AS IS", "WHERE IS" AND "AS AVAILABLE", WITHOUT ANY EXPRESS OR IMPLIED WARRANTIES OR CONDITIONS OR GUARANTEES. YOU, THE USER, ASSUME ALL RISK IN ITS USE. INCLUDING COPYRIGHT INFRINGEMENT, PATENT INFRINGEMENT, SUITABILITY, ETC. AUTHOR EXPRESSLY DISCLAIMS ALL EXPRESS, IMPLIED OR STATUTORY WARRANTIES OR CONDITIONS, INCLUDING WITHOUT LIMITATION, WARRANTIES OR CONDITIONS OF MERCHANTABILITY MERCHANTABLE QUALITY OR FITNESS FOR A PARTICULAR PURPOSE, OR ANY WARRANTY OF TITLE OR NON-INFRINGEMENT, OR THAT THE WORK (OR ANY PORTION THEREOF) IS CORRECT, USEFUL, BUG-FREE OR FREE OF VIRUSES. YOU MUST PASS THIS DISCLAIMER ON WHENEVER YOU DISTRIBUTE THE WORK OR DERIVATIVE WORKS.
- 7. Indemnity. You agree to defend, indemnify and hold harmless the Author and the Publisher from and against any claims, suits, losses, damages, liabilities, costs, and expenses (including reasonable legal or attorneys??? fees) resulting from or relating to any use of the Work by You.
- 8. Limitation on Liability. EXCEPT TO THE EXTENT REQUIRED BY APPLICABLE LAW, IN NO EVENT WILL THE AUTHOR OR THE PUBLISHER BE LIABLE TO YOU ON ANY LEGAL THEORY FOR ANY SPECIAL, INCIDENTAL, CONSEQUENTIAL, PUNITIVE OR EXEMPLARY DAMAGES ARISING OUT OF THIS LICENSE OR THE USE OF THE WORK OR OTHERWISE, EVEN IF THE AUTHOR OR THE PUBLISHER HAS BEEN ADVISED OF THE POSSIBILITY OF SUCH DAMAGES.
- 9. Termination.
- a. This License and the rights granted hereunder will terminate automatically upon any breach by You of any term of this License. Individuals or entities who have received Derivative Works from You under this License, however, will not have their licenses terminated provided such individuals or entities remain in full compliance with those licenses. Sections 1, 2, 6, 7, 8, 9, 10 and 11 will survive any termination of this License.
- b. If You bring a copyright, trademark, patent or any other infringement claim against any contributor over infringements You claim are made by the Work, your License from such contributor to the Work ends automatically.
- c. Subject to the above terms and conditions, this License is perpetual (for the duration of the applicable copyright in the Work). Notwithstanding the above, the Author reserves the right to release the Work under different license terms or to stop distributing the Work at any time; provided, however that any such election will not serve to withdraw this License (or any other license that has been, or is required to be, granted under the terms of this License), and this License will continue in full force and effect unless terminated as stated above. 10. Publisher. The parties hereby confirm that the Publisher shall not, under any circumstances, be responsible for and shall not have any liability in respect of the subject matter of this License. The Publisher makes no warranty

![](_page_59_Picture_52.jpeg)

**Операция**

Onepauun

![](_page_60_Picture_0.jpeg)

Aa 60

**MENU** 

11. Miscellaneous a. This License shall be governed by the laws of the location of the head office of the Author or if the Author is an individual, the laws of location of the principal place of residence of the Author.

to You at any time without notice

whatsoever in connection with the Work and shall not be liable to You or any party on any legal theory for any damages whatsoever, including without limitation any general, special, incidental or consequential damages arising in connection to this license. The Publisher reserves the right to cease making the Work available

- b. If any provision of this License is invalid or unenforceable under applicable law, it shall not affect the validity or enforceability of the remainder of the terms of this License, and without further action by the parties to this License, such provision shall be reformed to the minimum extent necessary to make such provision valid and enforceable.
- c. No term or provision of this License shall be deemed waived and no breach consented to unless such waiver or consent shall be in writing and signed by the party to be charged with such waiver or consent.
- d. This License constitutes the entire agreement between the parties with respect to the Work licensed herein. There are no understandings, agreements or representations with respect to the Work not specified herein. The Author shall not be bound by any additional provisions that may appear in any communication from You. This License may not be modified without the mutual written agreement of the Author and You

#### n **libogg**

http://www.xiph.org/ogg/

Copyright (c) 2002, Xiph.org Foundation

Redistribution and use in source and binary forms, with or without modification, are permitted provided that the following conditions are met:

- Redistributions of source code must retain the above copyright notice, this list of conditions and the following disclaimer.
- Redistributions in binary form must reproduce the above copyright notice, this list of conditions and the following disclaimer in the documentation and/or other materials provided with the distribution.
- • Neither the name of the Xiph.org Foundation nor the names of its contributors may be used to endorse or promote products derived from this software without specific prior written permission.

THIS SOFTWARE IS PROVIDED BY THE COPYRIGHT HOLDERS AND CONTRIBUTORS ``AS IS'' AND ANY EXPRESS OR IMPLIED WARRANTIES, INCLUDING, BUT NOT LIMITED TO, THE IMPLIED WARRANTIES OF MERCHANTABILITY AND FITNESS FOR A PARTICULAR PURPOSE ARE DISCLAIMED. IN NO EVENT SHALL THE FOUNDATION OR CONTRIBUTORS BE LIABLE FOR ANY DIRECT, INDIRECT, INCIDENTAL, SPECIAL, EXEMPLARY, OR CONSEQUENTIAL DAMAGES (INCLUDING, BUT NOT LIMITED TO, PROCUREMENT OF SUBSTITUTE GOODS OR SERVICES; LOSS OF USE, DATA, OR PROFITS; OR BUSINESS INTERRUPTION) HOWEVER CAUSED AND ON ANY THEORY OF LIABILITY, WHETHER IN CONTRACT, STRICT LIABILITY, OR TORT (INCLUDING NEGLIGENCE OR OTHERWISE) ARISING IN ANY WAY OUT OF THE USE OF THIS SOFTWARE, EVEN IF ADVISED OF THE POSSIBILITY OF SUCH DAMAGE.

#### □ **libvorbis**

http://www.xiph.org/vorbis/

Copyright (c) 2002-2004 Xiph.org Foundation

Redistribution and use in source and binary forms, with or without modification, are permitted provided that the following conditions are met:

- Redistributions of source code must retain the above copyright notice, this list of conditions and the following disclaimer.
- Redistributions in binary form must reproduce the above copyright notice, this list of conditions and the following disclaimer in the documentation and/or other materials provided with the distribution.
- • Neither the name of the Xiph.org Foundation nor the names of its contributors may be used to endorse or promote products derived from this software without specific prior written permission.

THIS SOFTWARE IS PROVIDED BY THE COPYRIGHT HOLDERS AND CONTRIBUTORS ``AS IS'' AND ANY EXPRESS OR IMPLIED WARRANTIES, INCLUDING, BUT NOT LIMITED TO, THE IMPLIED WARRANTIES OF MERCHANTABILITY AND FITNESS FOR A PARTICULAR PURPOSE ARE DISCLAIMED. IN NO EVENT SHALL THE FOUNDATION OR CONTRIBUTORS BE LIABLE FOR ANY DIRECT, INDIRECT, INCIDENTAL, SPECIAL, EXEMPLARY, OR CONSEQUENTIAL DAMAGES (INCLUDING, BUT NOT LIMITED TO, PROCUREMENT OF SUBSTITUTE GOODS OR SERVICES; LOSS OF USE, DATA, OR PROFITS; OR BUSINESS INTERRUPTION) HOWEVER CAUSED AND ON ANY THEORY OF LIABILITY, WHETHER IN CONTRACT, STRICT LIABILITY, OR TORT (INCLUDING NEGLIGENCE OR OTHERWISE) ARISING IN ANY WAY OUT OF THE USE OF THIS SOFTWARE, EVEN IF ADVISED OF THE POSSIBILITY OF SUCH DAMAGE.

#### n **Tremolo** http://wss.co.uk/pinknoise/tremolo

Copyright (C) 2002-2009 Xiph.org Foundation Changes Copyright (C) 2009-2010 Robin Watts for Pinknoise Productions Ltd

Redistribution and use in source and binary forms, with or without modification, are permitted provided that the following conditions are met:

- Redistributions of source code must retain the above copyright notice, this list of conditions and the following disclaimer.
- Redistributions in binary form must reproduce the above copyright notice, this list of conditions and the following disclaimer in the documentation and/or other materials provided with the distribution.

• Neither the name of the Xiph.org Foundation nor the names of its contributors may be used to endorse or promote products derived from this software without specific prior written permission.

THIS SOFTWARE IS PROVIDED BY THE COPYRIGHT HOLDERS AND CONTRIBUTORS ``AS IS'' AND ANY EXPRESS OR IMPLIED WARRANTIES, INCLUDING, BUT NOT LIMITED TO, THE IMPLIED WARRANTIES OF MERCHANTABILITY AND FITNESS FOR A PARTICULAR PURPOSE ARE DISCLAIMED. IN NO EVENT SHALL THE FOUNDATION OR CONTRIBUTORS BE LIABLE FOR ANY DIRECT, INDIRECT, INCIDENTAL, SPECIAL, EXEMPLARY, OR CONSEQUENTIAL DAMAGES (INCLUDING, BUT NOT LIMITED TO, PROCUREMENT OF SUBSTITUTE GOODS OR SERVICES; LOSS OF USE, DATA, OR PROFITS; OR BUSINESS INTERRUPTION) HOWEVER CAUSED AND ON ANY THEORY OF LIABILITY, WHETHER IN CONTRACT, STRICT LIABILITY, OR TORT (INCLUDING NEGLIGENCE OR OTHERWISE) ARISING IN ANY WAY OUT OF THE USE OF THIS SOFTWARE, EVEN IF ADVISED OF THE POSSIBILITY OF SUCH DAMAGE.

#### n **Tremor**

http://wiki.xiph.org/index.php/Tremor

Copyright (c) 2002, Xiph.org Foundation

Redistribution and use in source and binary forms, with or without modification, are permitted provided that the following conditions are met:

- Redistributions of source code must retain the above copyright notice, this list of conditions and the following disclaimer.
- Redistributions in binary form must reproduce the above copyright notice, this list of conditions and the following disclaimer in the documentation and/or other materials provided with the distribution.
- • Neither the name of the Xiph.org Foundation nor the names of its contributors may be used to endorse or promote products derived from this software without specific prior written permission.

THIS SOFTWARE IS PROVIDED BY THE COPYRIGHT HOLDERS AND CONTRIBUTORS ``AS IS'' AND ANY EXPRESS OR IMPLIED WARRANTIES, INCLUDING, BUT NOT LIMITED TO, THE IMPLIED WARRANTIES OF MERCHANTABILITY AND FITNESS FOR A PARTICULAR PURPOSE ARE DISCLAIMED. IN NO EVENT SHALL THE FOUNDATION OR CONTRIBUTORS BE LIABLE FOR ANY DIRECT, INDIRECT, INCIDENTAL, SPECIAL, EXEMPLARY, OR CONSEQUENTIAL DAMAGES (INCLUDING, BUT NOT LIMITED TO, PROCUREMENT OF SUBSTITUTE GOODS OR SERVICES; LOSS OF USE, DATA, OR PROFITS; OR BUSINESS INTERRUPTION) HOWEVER CAUSED AND ON ANY THEORY OF LIABILITY, WHETHER IN CONTRACT STRICT LIABILITY, OR TORT (INCLUDING NEGLIGENCE OR OTHERWISE) ARISING IN ANY WAY OUT OF THE USE OF THIS SOFTWARE, EVEN IF ADVISED OF THE POSSIBILITY OF SUCH DAMAGE.

#### n **Mersenne Twister**

http://www.math.sci.hiroshima-u.ac.jp/~m-mat/MT/ MT2002/CODES/mt19937ar.c

Copyright (C) 1997 - 2002, Makoto Matsumoto and Takuji Nishimura, All rights reserved.

Redistribution and use in source and binary forms, with or without modification, are permitted provided that the following conditions are met:

- 1. Redistributions of source code must retain the above copyright notice, this list of conditions and the following disclaimer.
- 2. Redistributions in binary form must reproduce the above copyright notice, this list of conditions and the following disclaimer in the documentation and/or other materials provided with the distribution.
- 3. The names of its contributors may not be used to endorse or promote products derived from this software without specific prior written permission.

THIS SOFTWARE IS PROVIDED BY THE COPYRIGHT

HOLDERS AND CONTRIBUTORS "AS IS" AND ANY EXPRESS OR IMPLIED WARRANTIES, INCLUDING, BUT NOT LIMITED TO, THE IMPLIED WARRANTIES OF MERCHANTABILITY AND FITNESS FOR A PARTICULAR PURPOSE ARE DISCLAIMED. IN NO EVENT SHALL THE COPYRIGHT OWNER OR CONTRIBUTORS BE LIABLE FOR ANY DIRECT, INDIRECT, INCIDENTAL, SPECIAL EXEMPLARY, OR CONSEQUENTIAL DAMAGES (INCLUDING, BUT NOT LIMITED TO, PROCUREMENT OF SUBSTITUTE GOODS OR SERVICES; LOSS OF USE, DATA, OR PROFITS; OR BUSINESS INTERRUPTION) HOWEVER CAUSED AND ON ANY THEORY OF LIABILITY, WHETHER IN CONTRACT, STRICT LIABILITY, OR TORT (INCLUDING NEGLIGENCE OR OTHERWISE) ARISING IN ANY WAY OUT OF THE USE OF THIS SOFTWARE, EVEN IF ADVISED OF THE POSSIBILITY OF SUCH DAMAGE.

#### □ zlib

http://www.zlib.net/

zlib.h -- interface of the 'zlib' general purpose compression library version 1.2.3, July 18th, 2005

Copyright (C) 1995-2004 Jean-loup Gailly and Mark Adler

This software is provided 'as-is', without any express or implied warranty. In no event will the authors be held liable for any damages arising from the use of this software.

Permission is granted to anyone to use this software for any purpose, including commercial applications, and to alter it and redistribute it freely, subject to the following restrictions:

![](_page_60_Picture_53.jpeg)

**Подготовка**

Подготовка

**Операция**

Операция

![](_page_61_Picture_0.jpeg)

Aa 66

**MENU** 

- 1. The origin of this software must not be misrepresented; you must not claim that you wrote the original software. If you use this software in a product, an acknowledgment in the product documentation would be appreciated but is not required.
- 2. Altered source versions must be plainly marked as such, and must not be misrepresented as being the original software.
- 3. This notice may not be removed or altered from any source distribution.

Jean-loup Gailly jloup@gzip.org, Mark Adler madler@ alumni.caltech.edu

#### n **cURL**

http://curl.haxx.se

COPYRIGHT AND PERMISSION NOTICE

Copyright (c) 1996 - 2011, Daniel Stenberg, <daniel@haxx. se>.

#### All rights reserved.

Permission to use, copy, modify, and distribute this software for any purpose with or without fee is hereby granted, provided that the above copyright notice and this permission notice appear in all copies.

THE SOFTWARE IS PROVIDED "AS IS", WITHOUT WARRANTY OF ANY KIND, EXPRESS OR IMPLIED, INCLUDING BUT NOT LIMITED TO THE WARRANTIES OF MERCHANTABILITY, FITNESS FOR A PARTICULAR PURPOSE AND NONINFRINGEMENT OF THIRD PARTY RIGHTS. IN NO EVENT SHALL THE AUTHORS OR COPYRIGHT HOLDERS BE LIABLE FOR ANY CLAIM, DAMAGES OR OTHER LIABILITY, WHETHER IN AN ACTION OF CONTRACT, TORT OR OTHERWISE, ARISING FROM, OUT OF OR IN CONNECTION WITH THE SOFTWARE OR THE USE OR OTHER DEALINGS IN THE **SOFTWARE** 

Except as contained in this notice, the name of a copyright holder shall not be used in advertising or otherwise to promote the sale, use or other dealings in this Software without prior written authorization of the copyright holder.

#### n **c-ares**

#### http://c-ares.haxx.se

Copyright 1998 by the Massachusetts Institute of Technology.

Permission to use, copy, modify, and distribute this software and its documentation for any purpose and without fee is hereby granted, provided that the above copyright notice appear in all copies and that both that copyright notice and this permission notice appear in supporting documentation, and that the name of M.I.T. not be used in advertising or publicity pertaining to distribution of the software without specific, written prior permission. M.I.T. makes no representations about the suitability of this software for any purpose. It is provided "as is" without express or implied warranty.

#### **Информация о лицензии на программное обеспечение, используемое в устройстве**

#### **О лицензиях GPL (GNU-General Public License) и LGPL (GNU Lesser General Public License)**

В этом продукте использовано ПО, распространяемое по лицензиям GPL и LGPL, а также ПО, выпущенное сторонними компаниями.

Приобретя этот продукт, вы можете извлекать из него исходный код использованных программ с лицензиями GPL или LGPL, изменять и распространять его.

Marantz предоставляет исходный код программ с лицензиями GPL и LGPL за соответствующую плату при обращении в сервисный центр. Тем не менее компания не предоставляет никаких гарантий относительно исходного кода программ. Поддержка клиентов по вопросам, связанным с исходным кодом, не осуществляется.

![](_page_61_Picture_25.jpeg)

![](_page_62_Figure_0.jpeg)

## **Размеры**

凶

**Операция**

OnepartM

 $\mathbb{C}$ 

 $\mathbb{Q}$ 

## www.marantz.com

You can find your nearest authorized distributor or dealer on our website.

![](_page_63_Picture_2.jpeg)

D&M Holdings Inc. 3520 10254 20AM